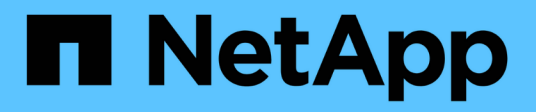

## **Coding guidelines for WFA**

OnCommand Workflow Automation 5.0

NetApp August 30, 2024

This PDF was generated from https://docs.netapp.com/us-en/workflow-automation-50/workflows/reference-guidelines-for-variables.html on August 30, 2024. Always check docs.netapp.com for the latest.

# **Table of Contents**

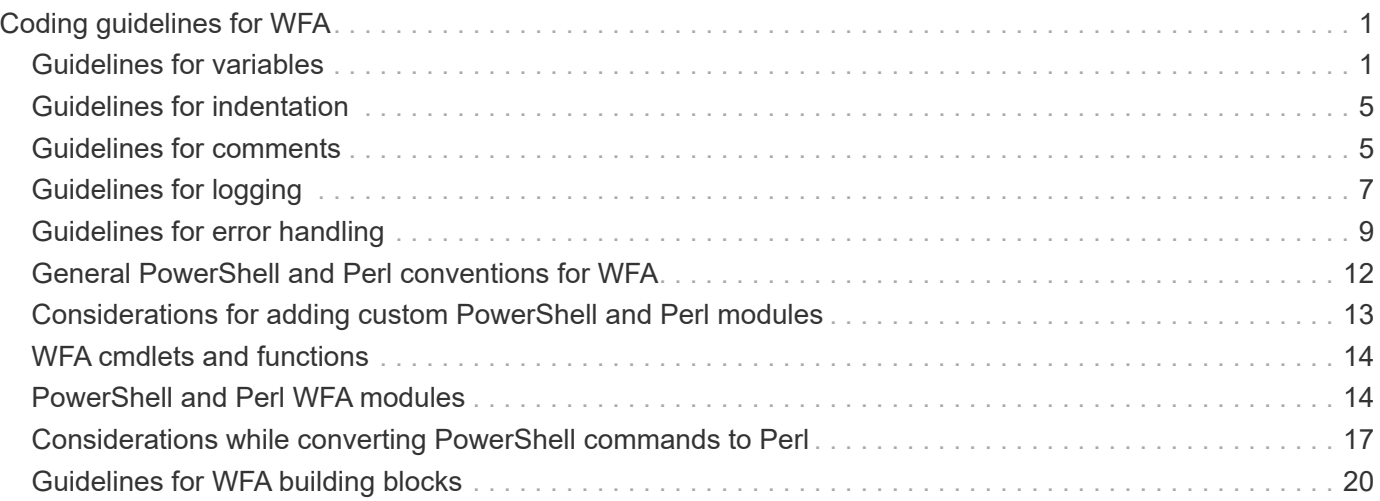

# <span id="page-2-0"></span>**Coding guidelines for WFA**

You should understand the general OnCommand Workflow Automation (WFA) coding guidelines, naming conventions, and recommendations on creating various building blocks such as filters, functions, commands, and workflows.

## <span id="page-2-1"></span>**Guidelines for variables**

You must be aware of the guidelines for PowerShell and Perl variables in OnCommand Workflow Automation (WFA) when you create a command or a data source type.

### **PowerShell variables**

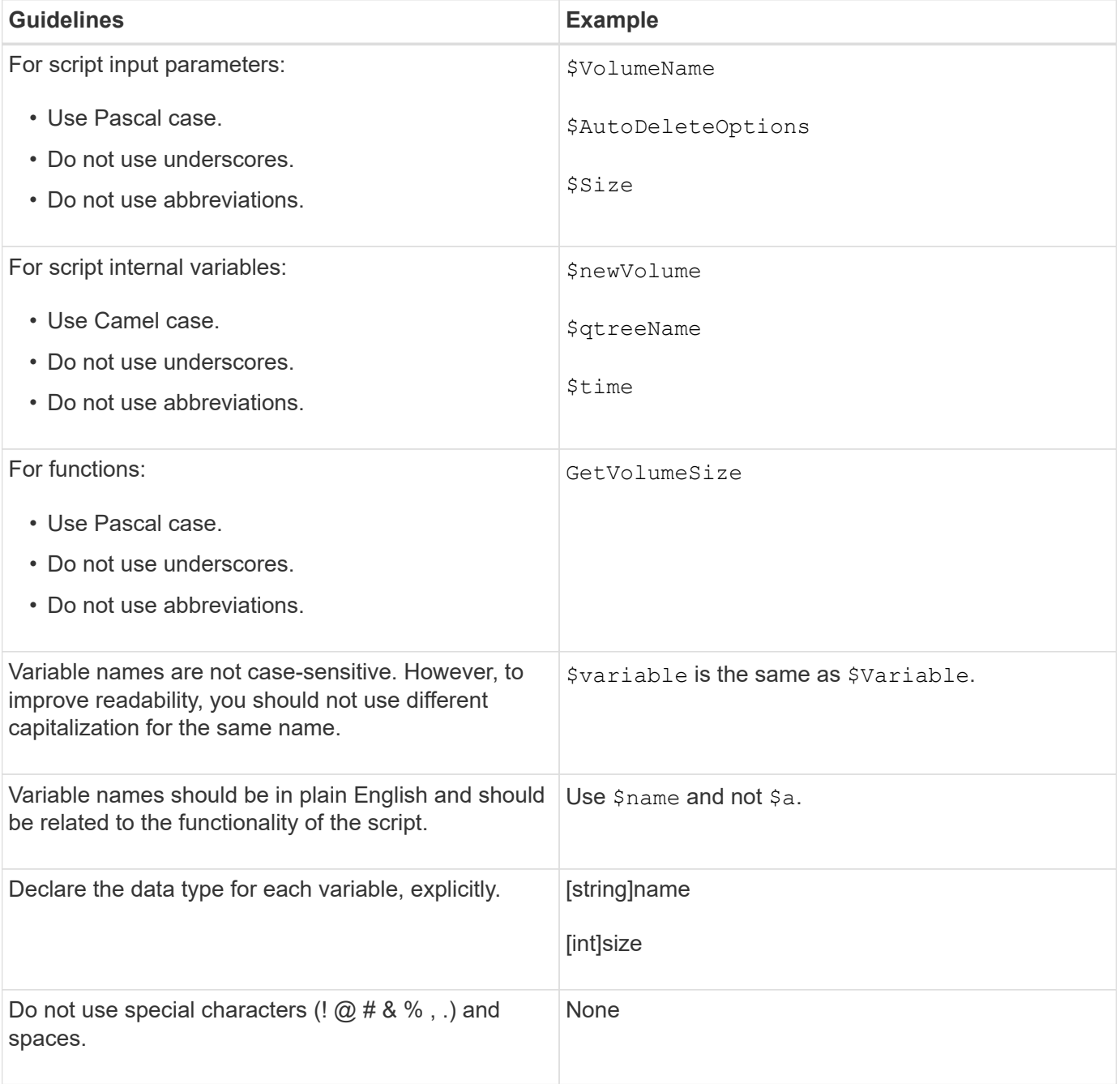

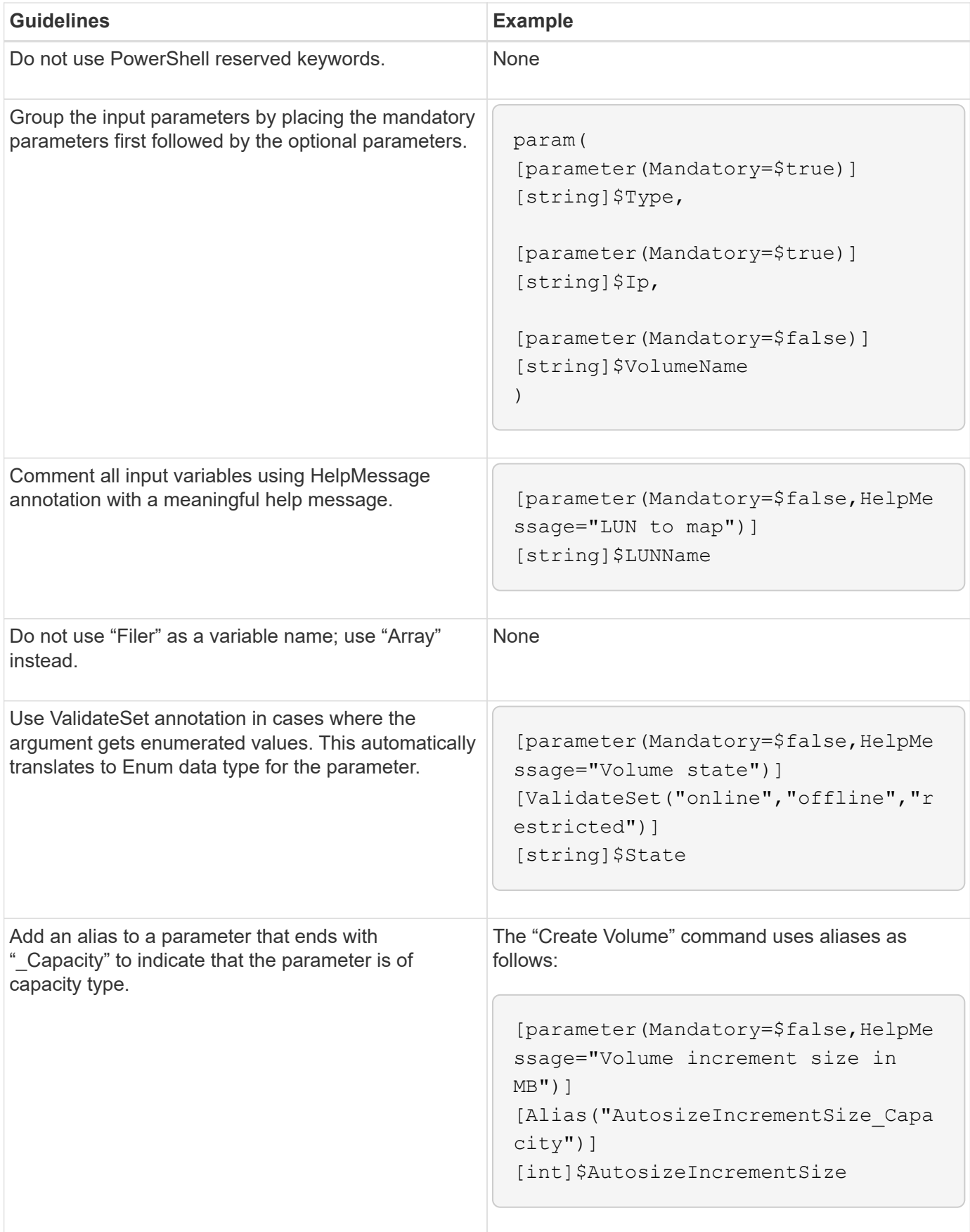

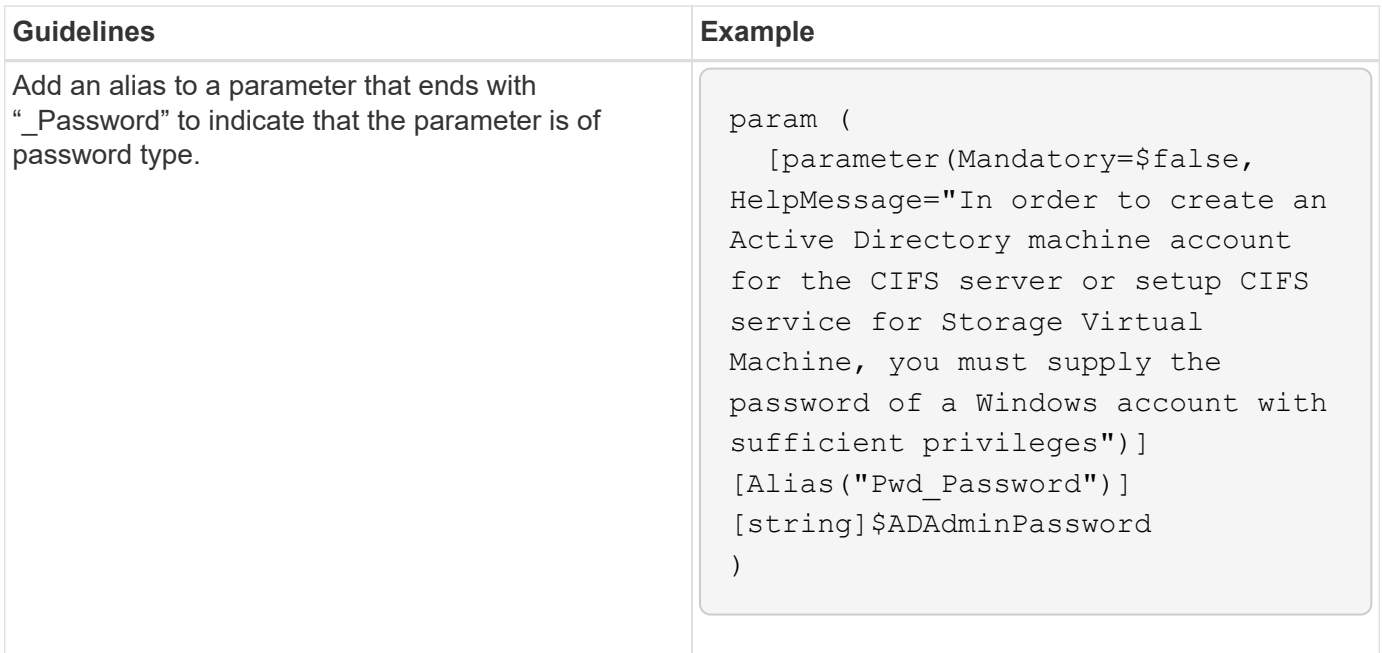

### **Perl variables**

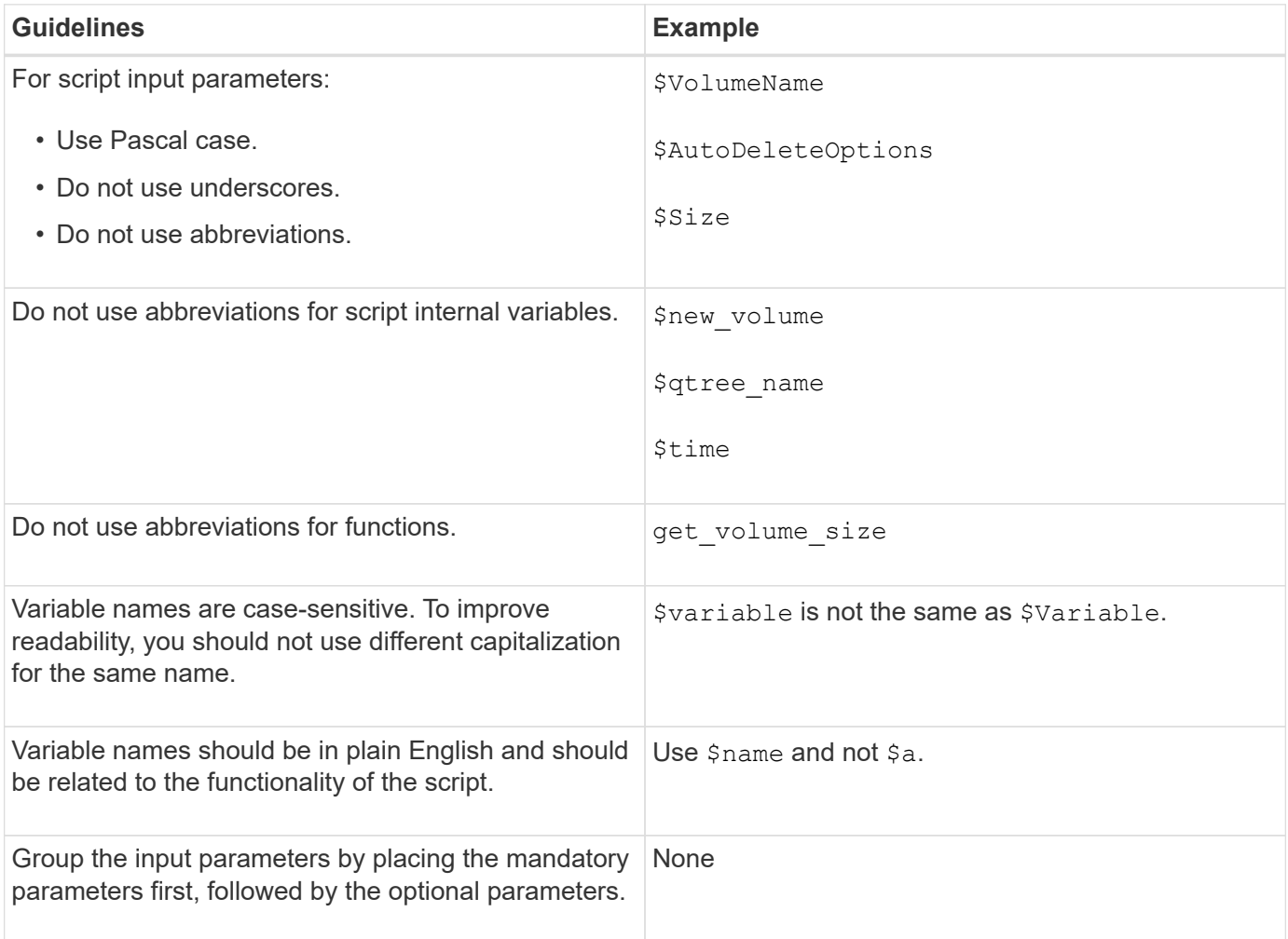

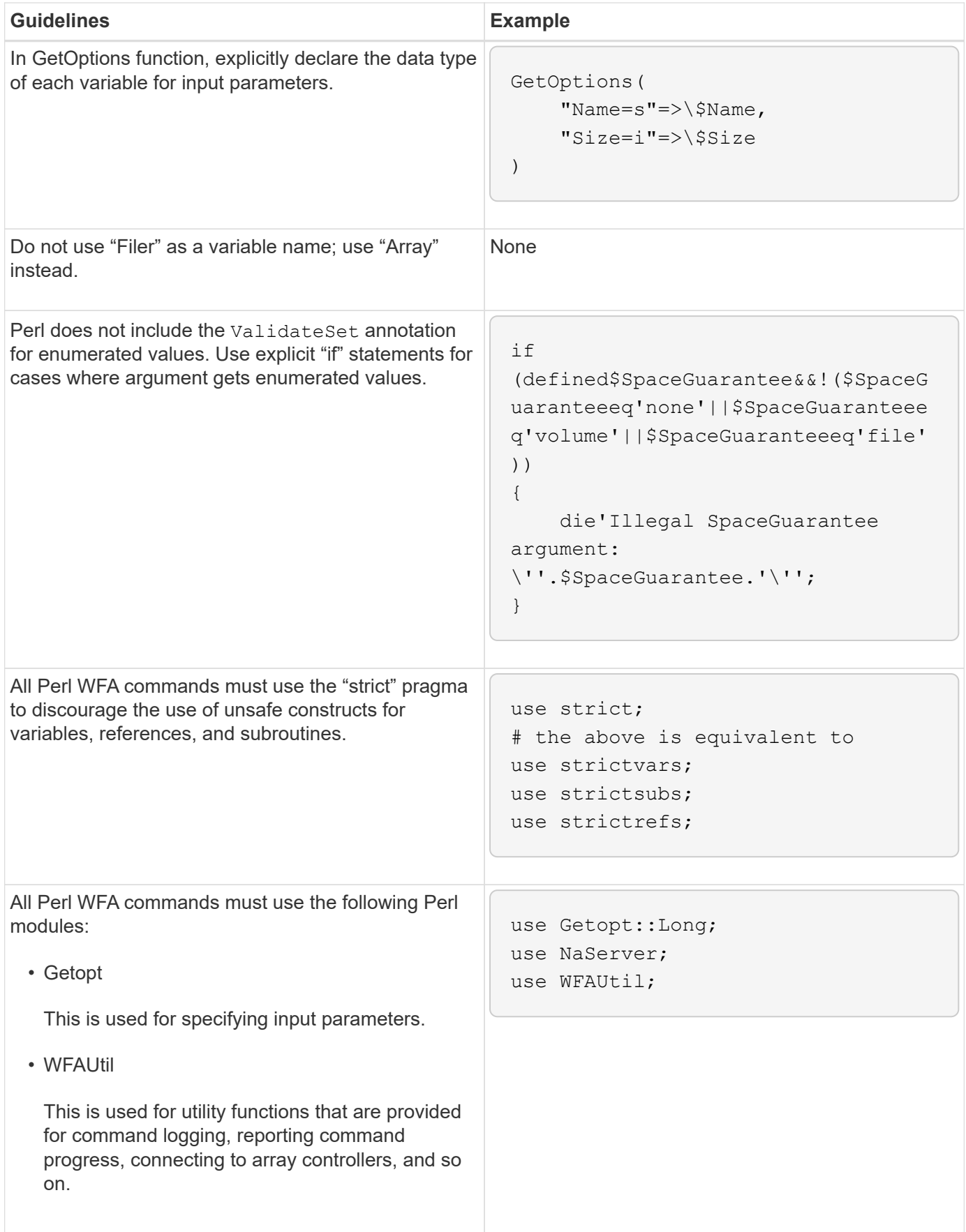

## <span id="page-6-0"></span>**Guidelines for indentation**

You must be aware of the guidelines for indentation when writing a PowerShell or Perl script for OnCommand Workflow Automation (WFA).

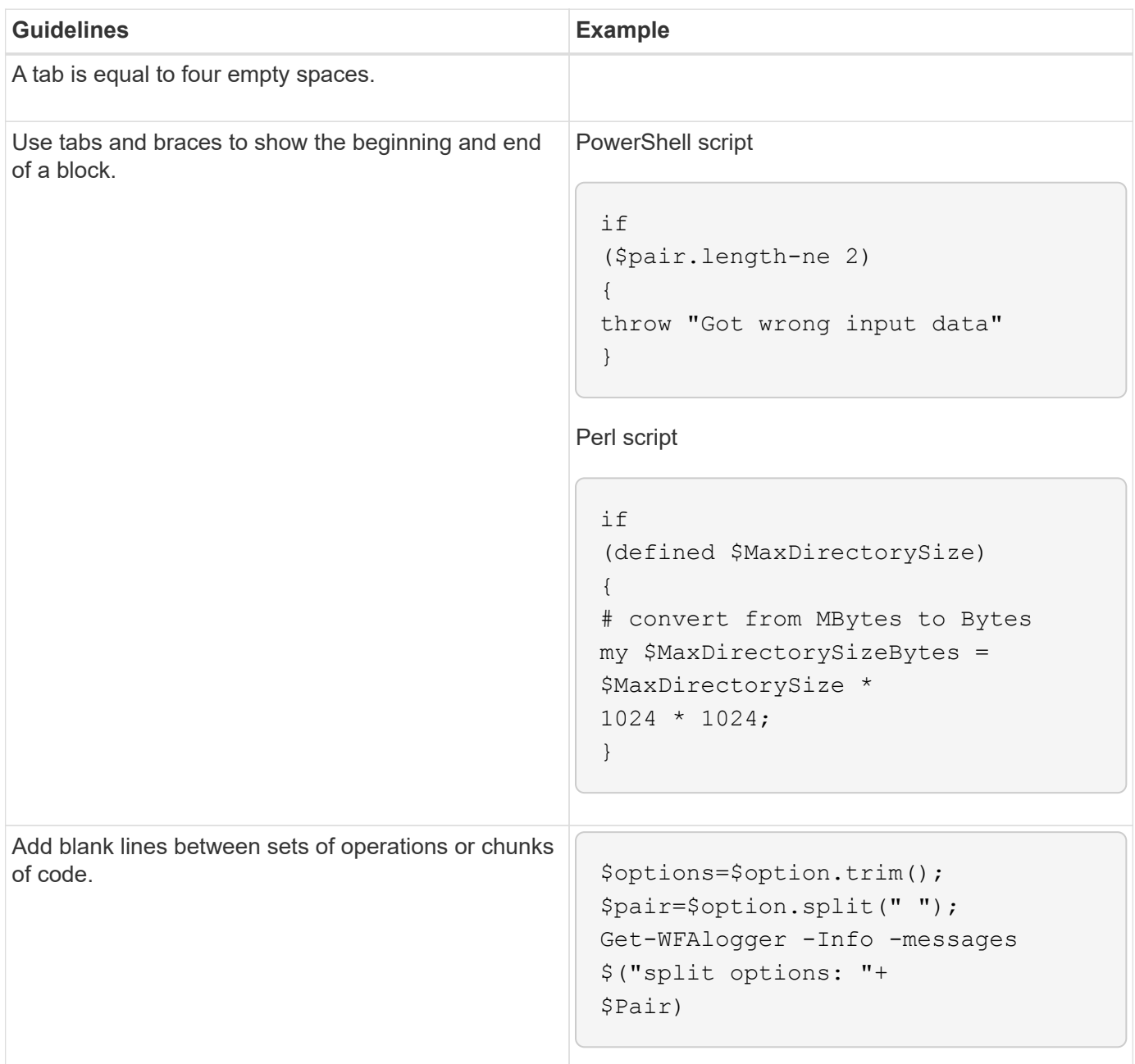

## <span id="page-6-1"></span>**Guidelines for comments**

You must be aware of the guidelines for PowerShell and Perl comments in your scripts for OnCommand Workflow Automation (WFA).

### **PowerShell comments**

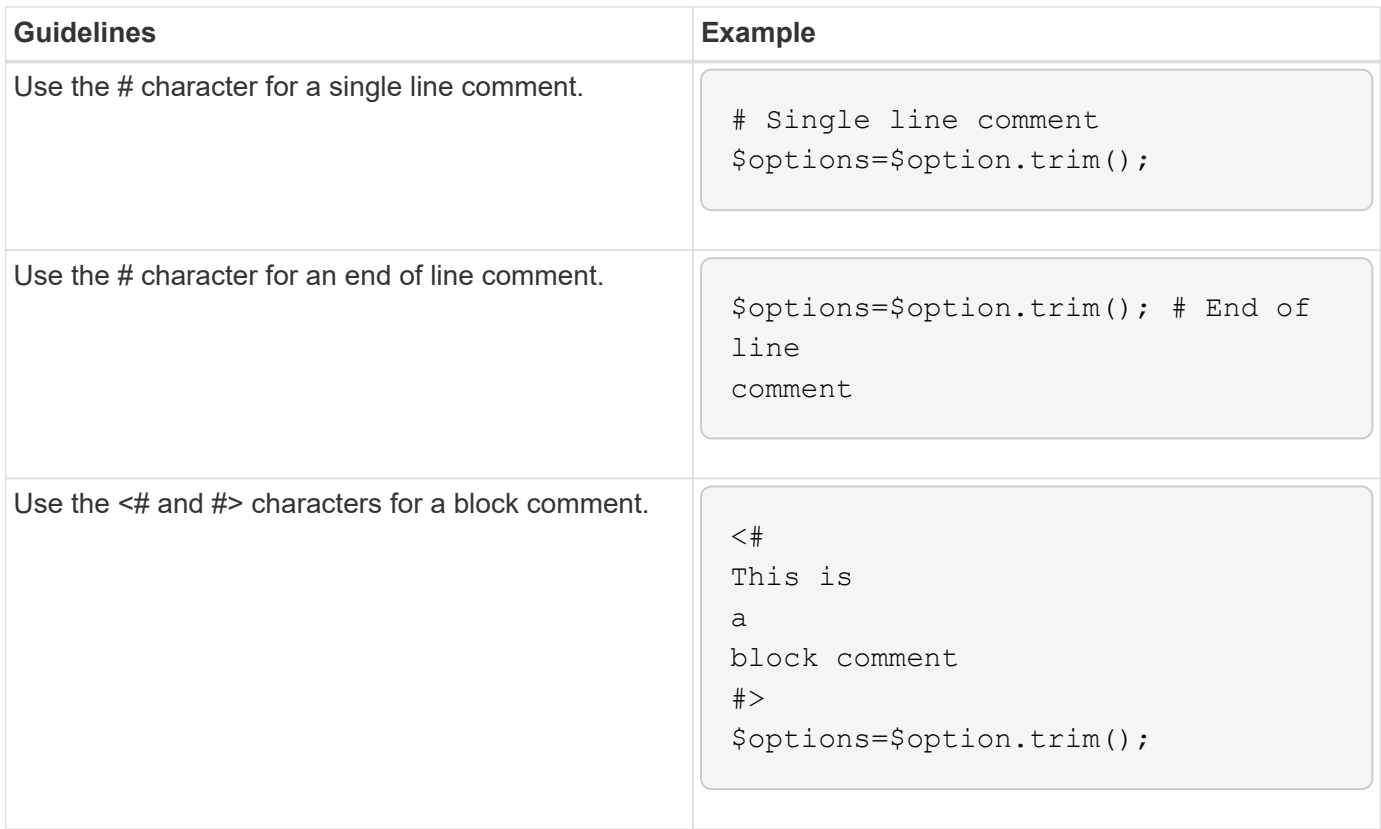

#### **Perl comments**

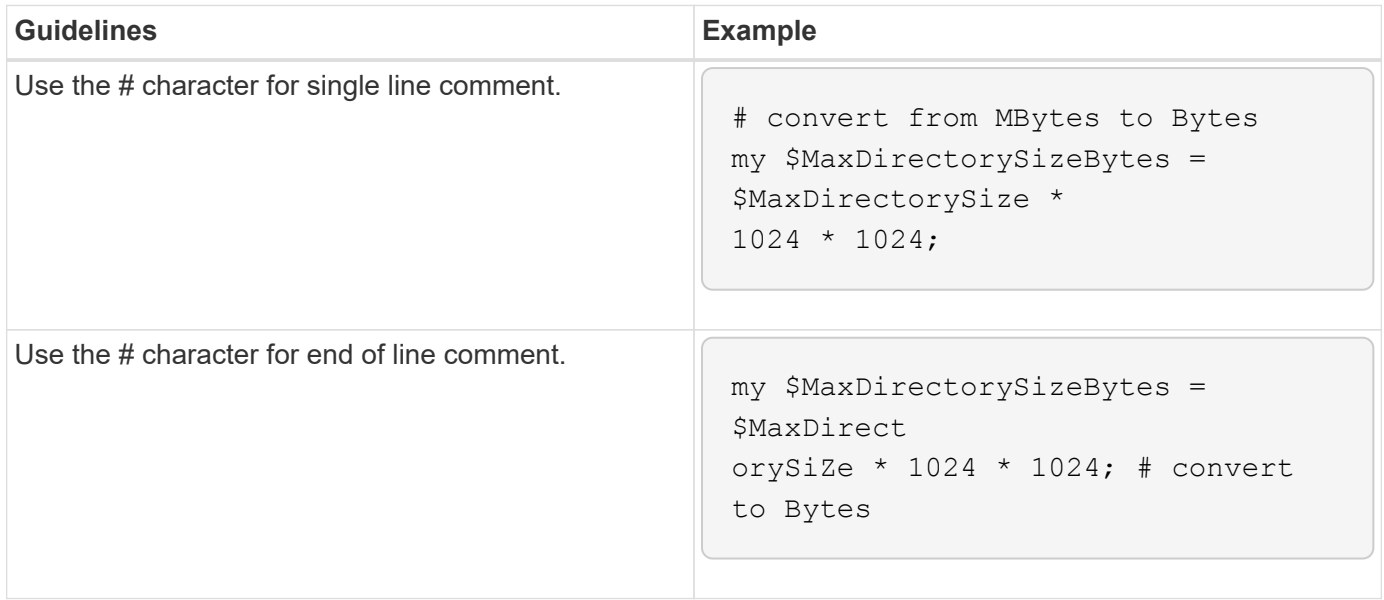

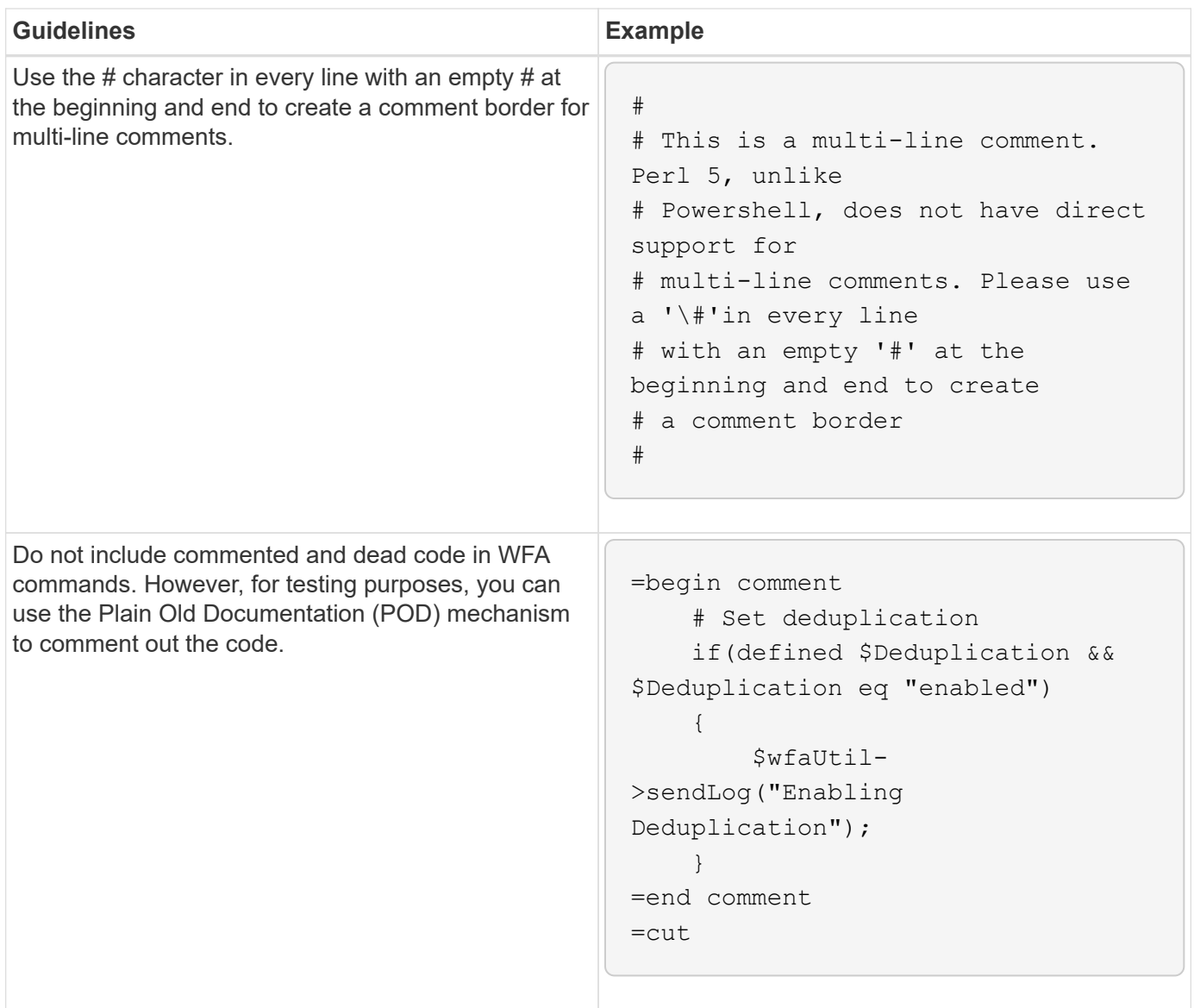

## <span id="page-8-0"></span>**Guidelines for logging**

You must be aware of the guidelines for logging when writing a PowerShell or Perl script for OnCommand Workflow Automation (WFA).

### **PowerShell logging**

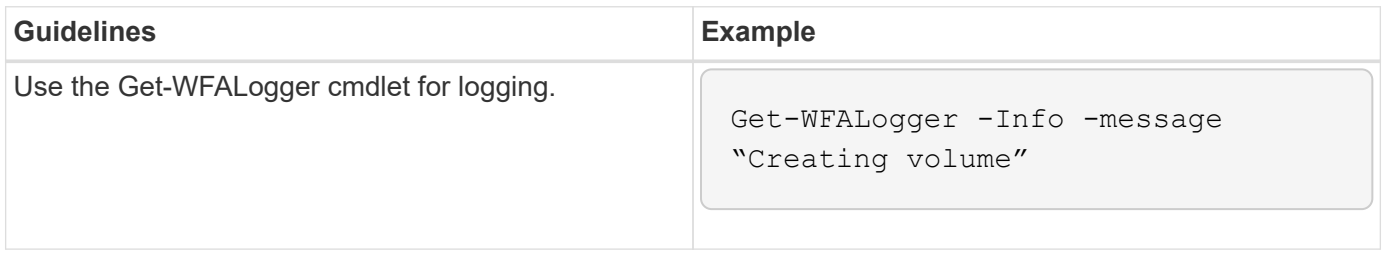

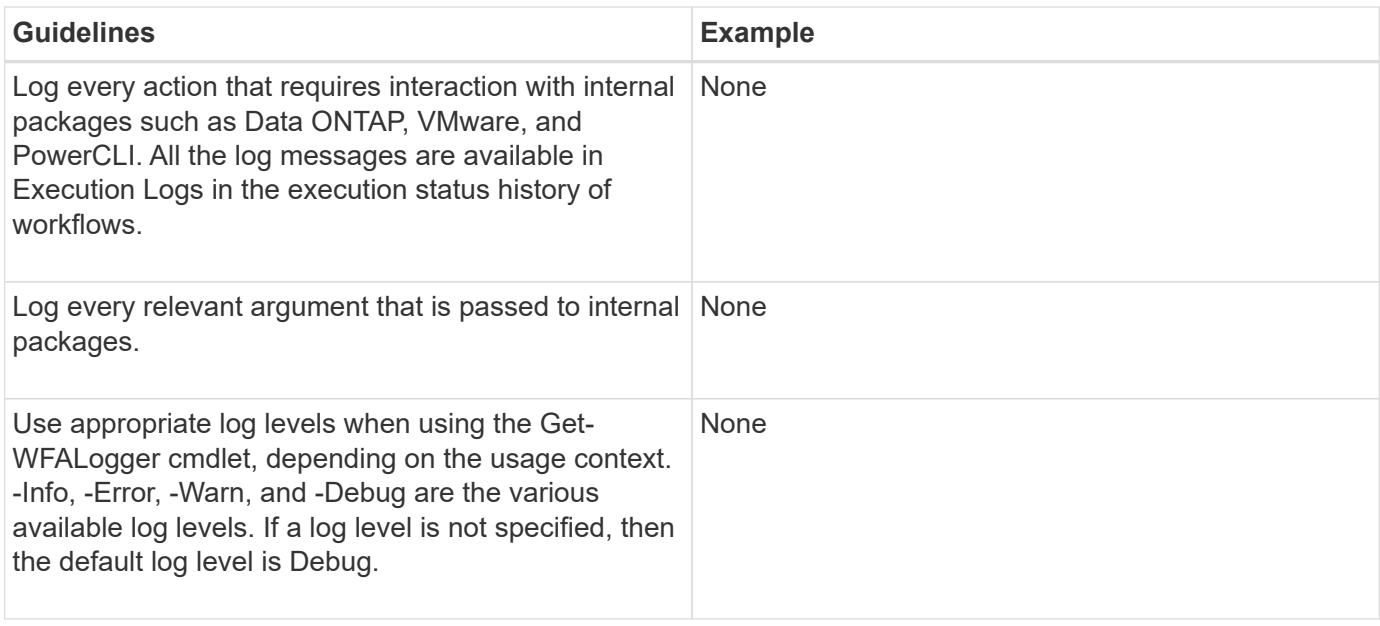

## **Perl logging**

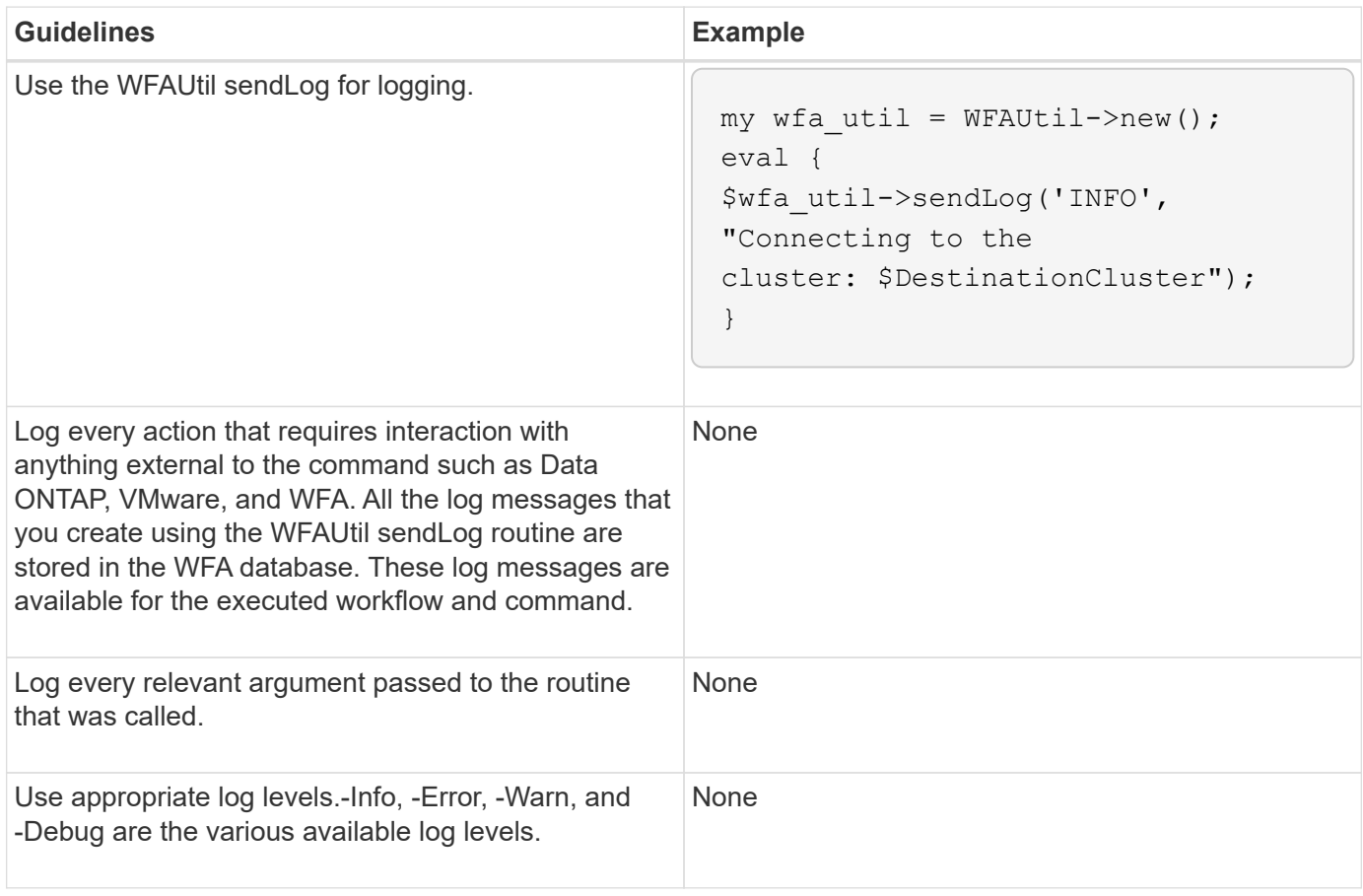

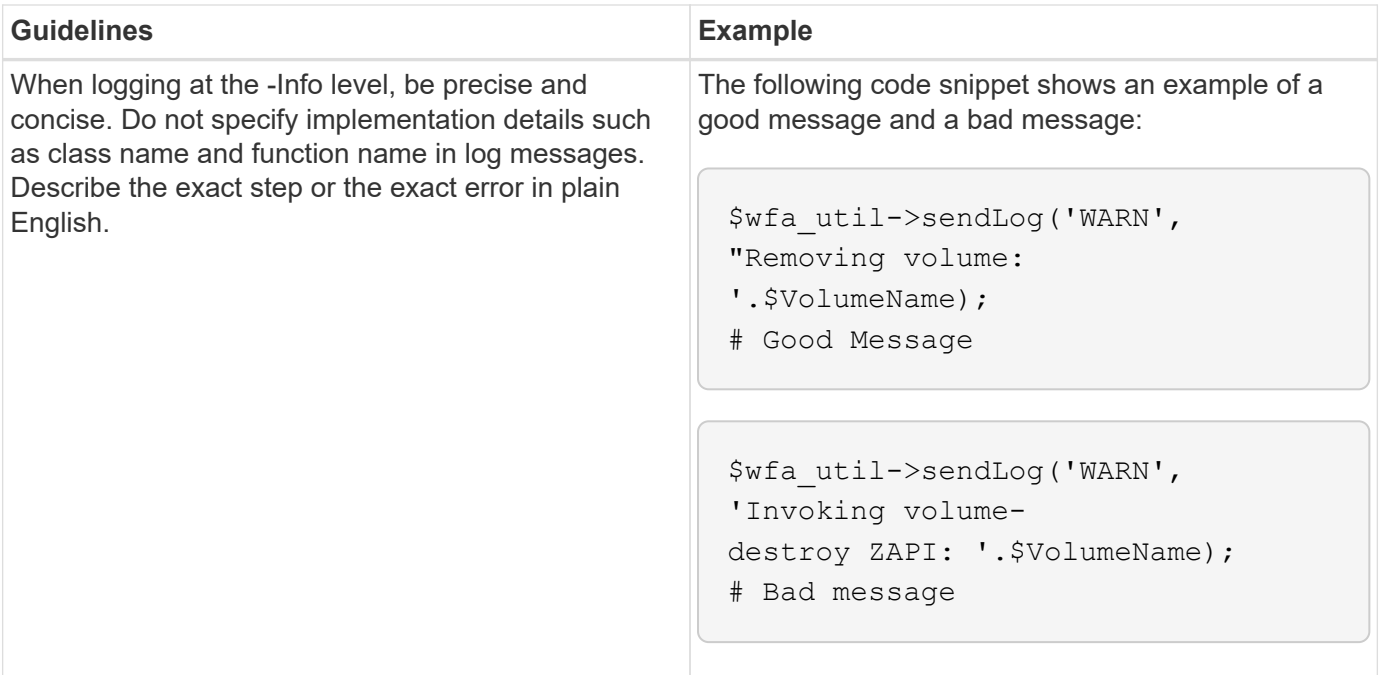

## <span id="page-10-0"></span>**Guidelines for error handling**

You must be aware of the guidelines for error handling when writing a PowerShell or Perl script for OnCommand Workflow Automation (WFA).

### **PowerShell error handling**

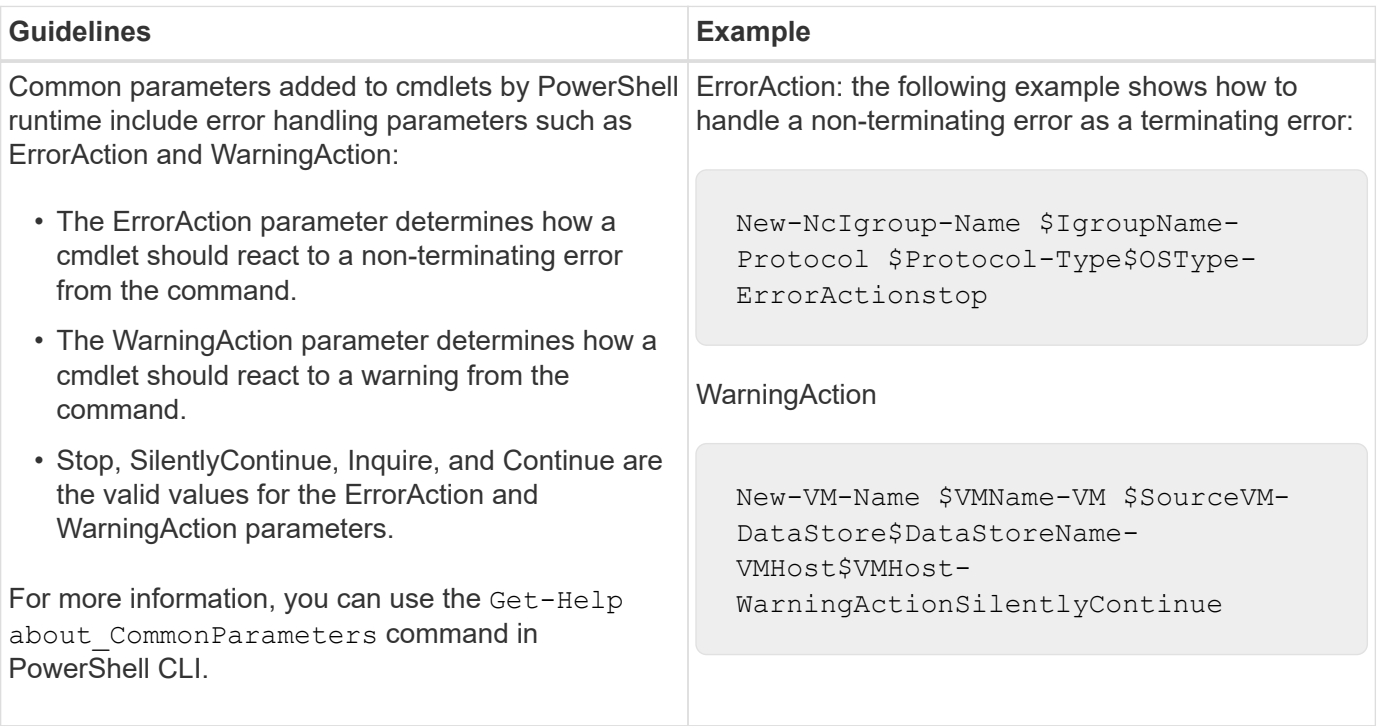

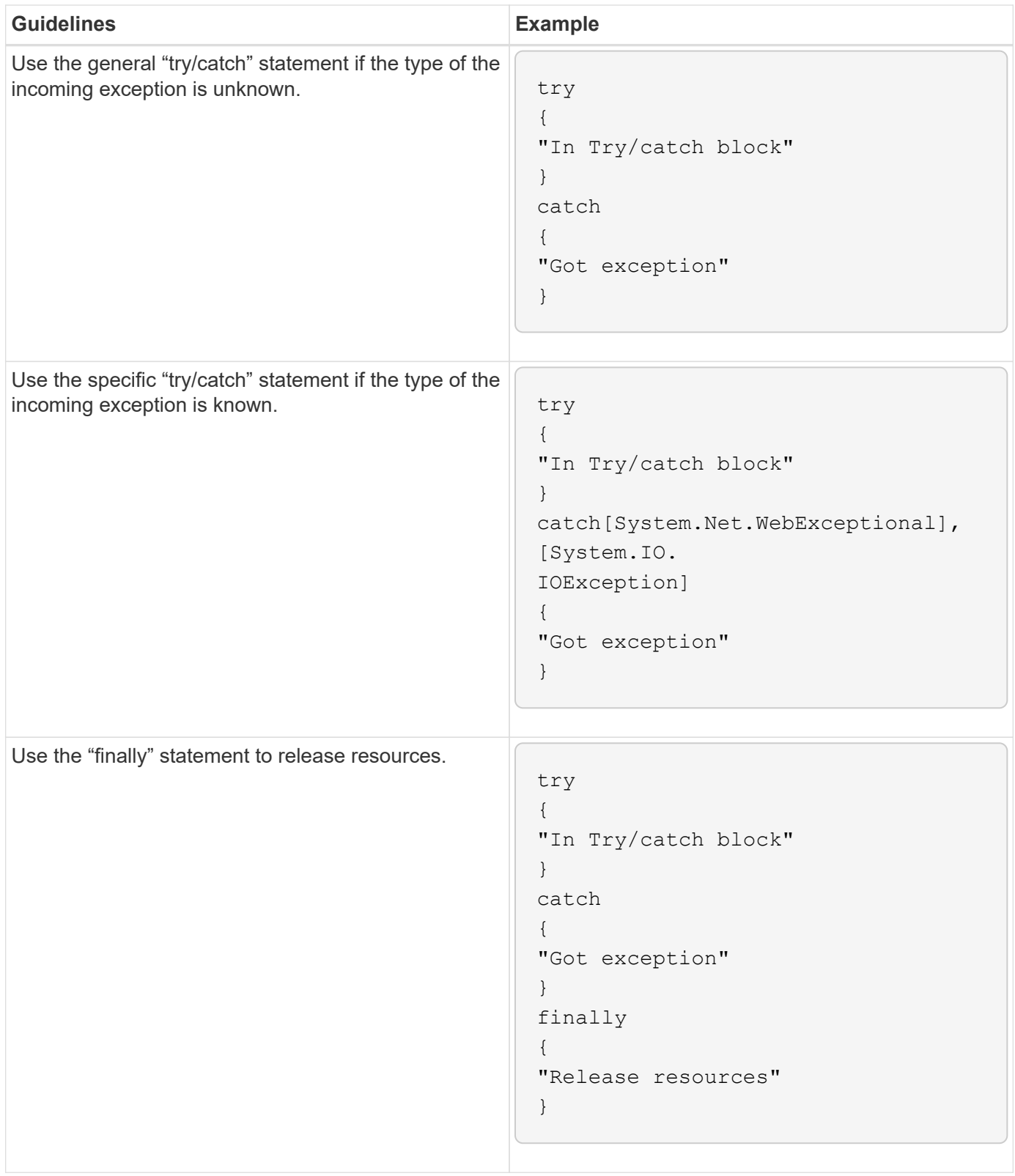

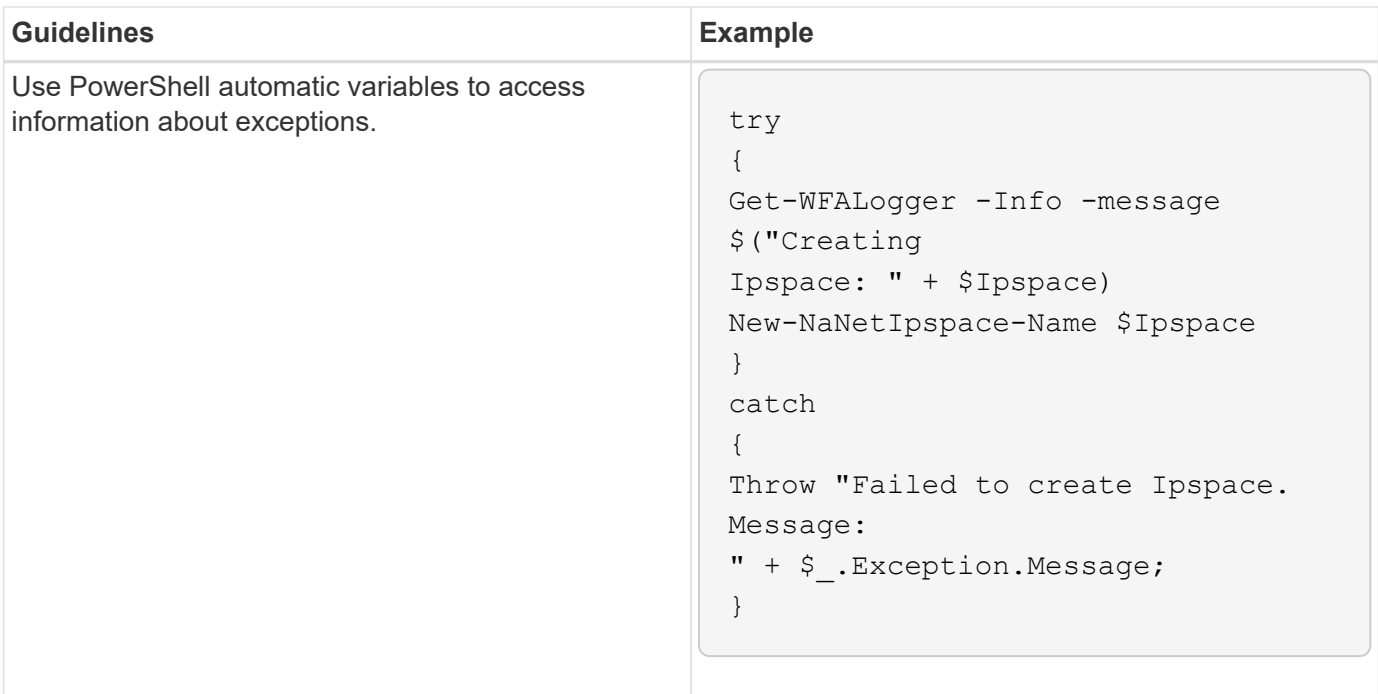

## **Perl error handling**

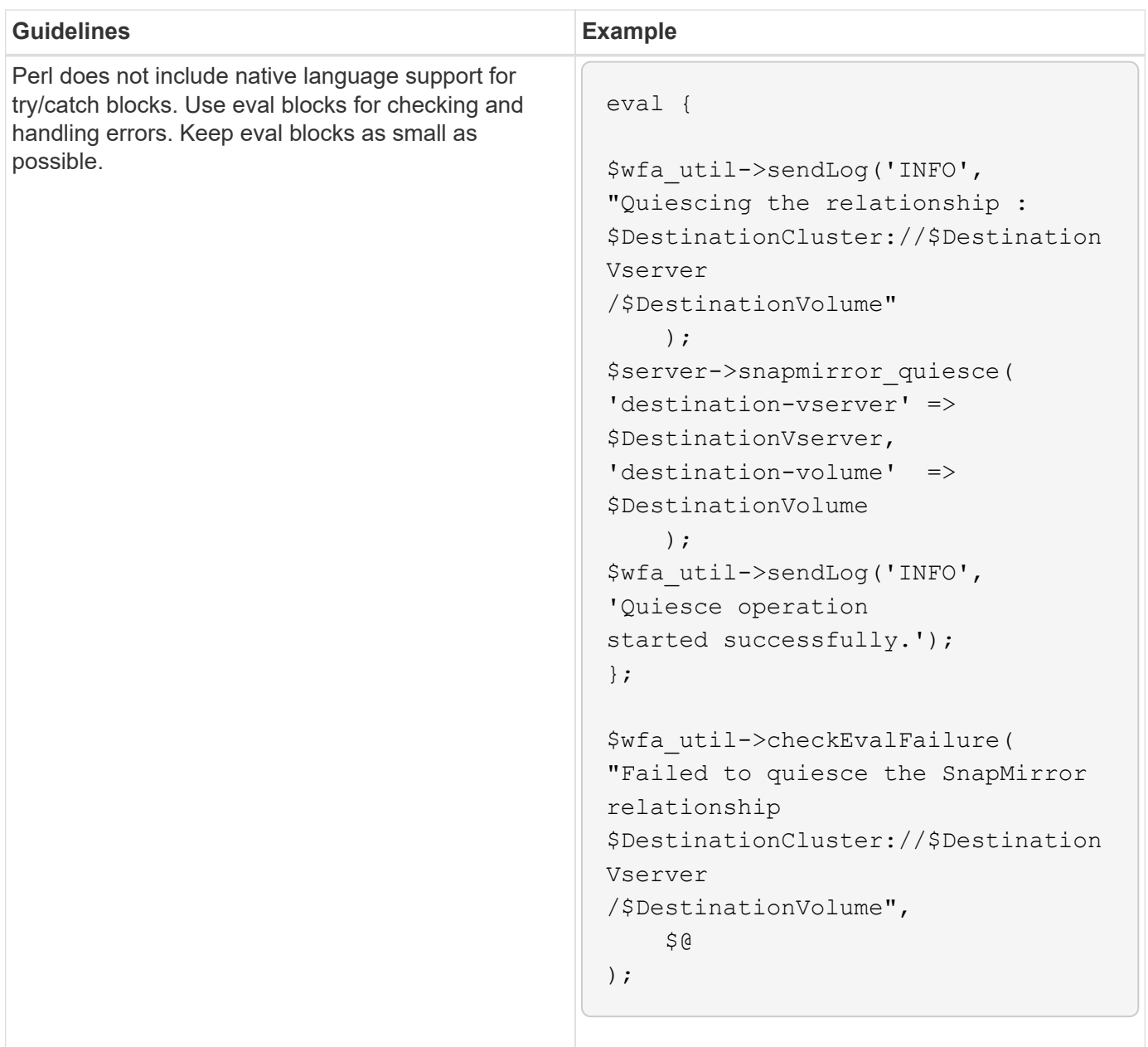

## <span id="page-13-0"></span>**General PowerShell and Perl conventions for WFA**

You must understand certain PowerShell and Perl conventions that are used in WFA to create scripts that are consistent with existing scripts.

- Use variables that help to clarify what you want the script to do.
- Write readable code that can be understood without comments.
- Keep the scripts and commands as simple as possible.
- For PowerShell scripts:
	- Use cmdlets whenever possible.
	- Invoke .NET code when there is no cmdlet available.
- For Perl scripts:

◦ Always end "die" statements with newline characters.

In the absence of a newline character, the script line number is printed, which is not useful for debugging Perl commands executed by WFA.

◦ In the "GetOpt" module, make the string arguments to a command mandatory.

#### **Perl modules bundled with Windows**

Some Perl modules are bundled with the Windows Active state Perl distribution for OnCommand Workflow Automation (WFA). You can use these Perl modules in your Perl code for writing commands, only if they are bundled with Windows.

The following table lists the Perl database modules that are bundled with Windows for WFA.

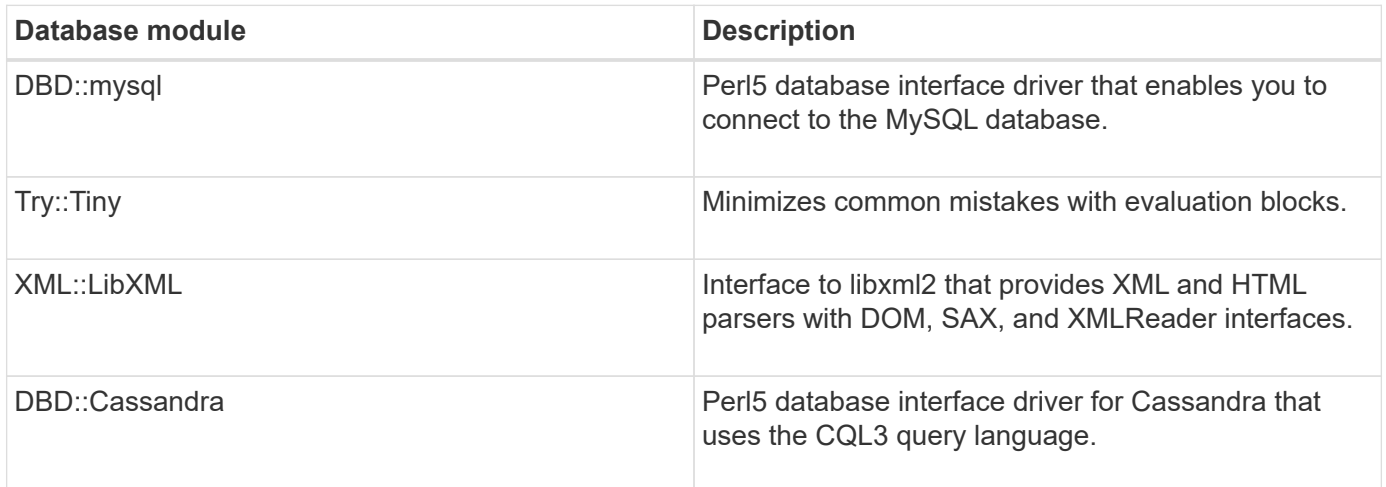

## <span id="page-14-0"></span>**Considerations for adding custom PowerShell and Perl modules**

You must be aware of certain considerations before adding custom PowerShell and Perl modules to OnCommand Workflow Automation (WFA). Custom PowerShell and Perl modules enable you to use custom commands for creating workflows.

- During the execution of WFA commands, all custom PowerShell modules are added to the WFA install directory */Posh/modules* are automatically imported.
- All custom Perl modules added to the *WFA/perl* directory are included in the *@INC* library.
- Custom PowerShell and Perl modules are not backed up as part of the WFA backup operation.
- Custom PowerShell and Perl modules are not restored as part of the WFA restore operation.

You must manually back up custom PowerShell and Perl modules in order to copy them to a new WFA installation.

The folder name in modules' directory must be same as that of the module name.

## <span id="page-15-0"></span>**WFA cmdlets and functions**

OnCommand Workflow Automation (WFA) provides several PowerShell cmdlets as well as PowerShell and Perl functions that you can use in your WFA commands.

You can view all the PowerShell cmdlets and functions provided by the WFA server using the following PowerShell commands:

- Get-Command -Module WFAWrapper
- Get-Command -Module WFA

You can view all the Perl functions provided by the WFA server in the WFAUtil.pm module. The help sections, WFA PowerShell cmdlets help and WFA Perl methods help, of the WFA Help module Support Links enables access to all the PowerShell cmdlets and functions and the Perl functions.

## <span id="page-15-1"></span>**PowerShell and Perl WFA modules**

You must be aware of the PowerShell or Perl modules for OnCommand Workflow Automation (WFA) to write scripts for your workflows.

#### **PowerShell modules**

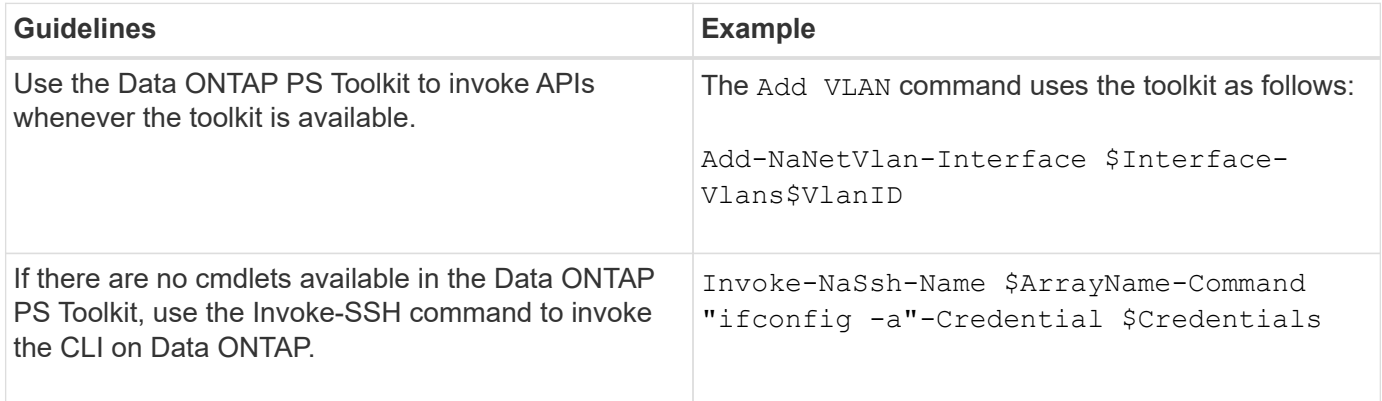

#### **Perl modules**

The NaServer module is used in WFA commands. The NaServer module allows the invocation of Data ONTAP APIs, which are used in active management of Data ONTAP systems.

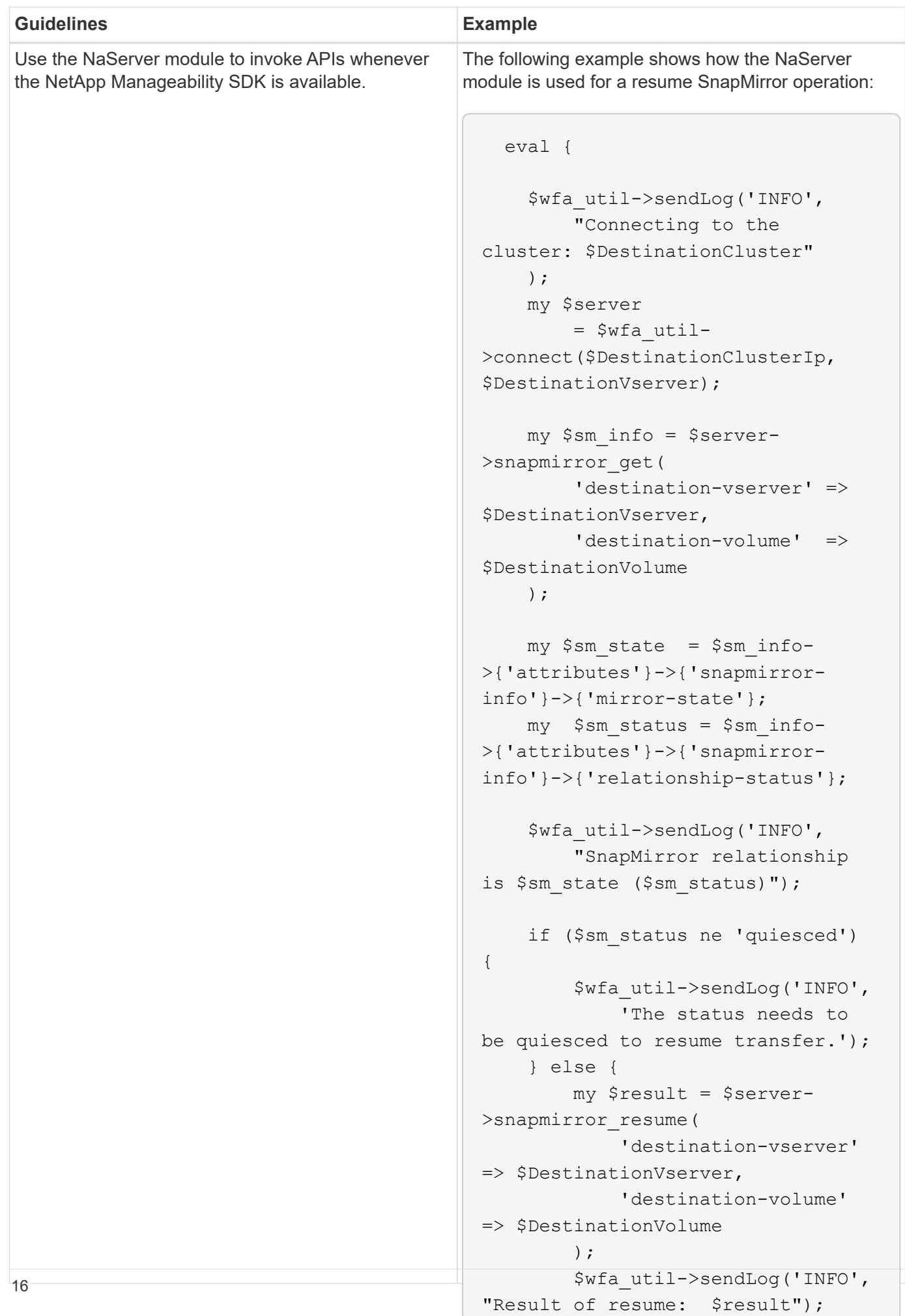

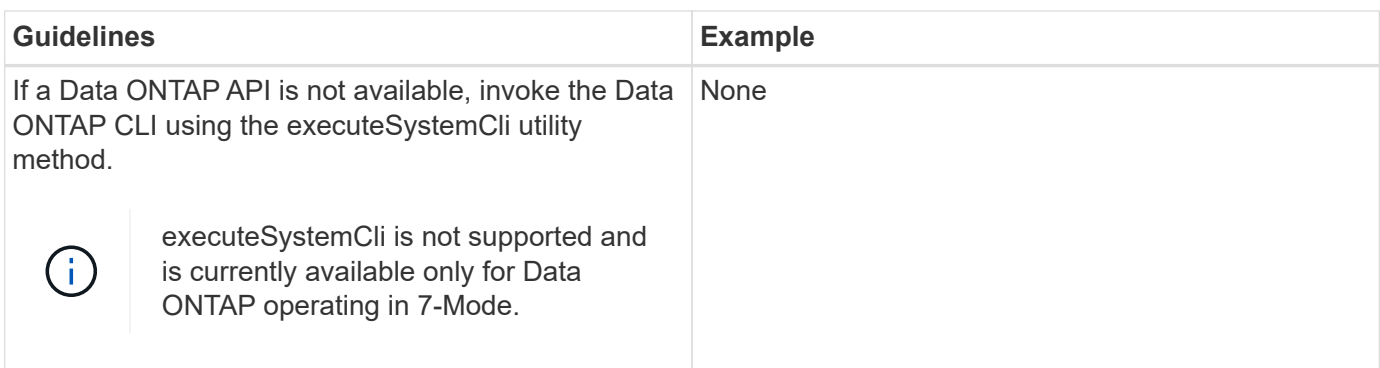

## <span id="page-18-0"></span>**Considerations while converting PowerShell commands to Perl**

You must be aware of certain important considerations when you convert PowerShell commands to Perl because PowerShell and Perl have different capabilities.

### **Command input types**

OnCommand Workflow Automation (WFA) allows workflow designers to use arrays and hash as input for the command when defining a command. These input types cannot be used when the command is defined using Perl. If you want a Perl command to accept array and hash inputs, you can define the input as a string in the designer. The command definition can then parse the input, which is passed to create an array or hash as required. The description for the input describes the format in which the input is expected.

```
my @input as array = split(',', $InputString); #Parse the input string of
format val1,val2 into an array
my %input as hash = split /[;=]/, $InputString; #Parse the input string of
format key1=val1;key2=val2 into a hash.
```
#### **PowerShell statement**

The following examples show how an array input can be passed into PowerShell and Perl. The examples describe the input CronMonth, which specifies the month when the cron job is scheduled to run. The valid values are integers -1 to 11. A value of -1 indicates that the schedule executes every month. Any other value denotes a specific month, with 0 being January and 11 being December.

```
[parameter(Mandatory=$false, HelpMessage="Months in which the schedule
executes. This is a comma separated list of values from 0 through 11.
Value -1 means all months.")]
    [ValidateRange(-1, 11)]
  [array]$CronMonths,
```
**Perl statement**

```
GetOptions(
    "Cluster=s" => \$Cluster,
      "ScheduleName=s" => \$ScheduleName,
    "Type=s" \Rightarrow \sqrt{7}ype,
      "CronMonths=s" => \$CronMonths,
) or die 'Illegal command parameters\n';
sub get cron months {
    return get_cron_input_hash('CronMonths', $CronMonths, 'cron-month',
-1,
          11);
}
sub get cron input hash {
    my $input name = shift;
    my $input value = shift;
      my $zapi_element = shift;
    my $low = shift;
      my $high = shift;
    my $exclude = shift;
      if (!defined $input_value) {
         return undef;
      }
    my @values = split(','', 'sinput value);  foreach my $val (@values) {
        if (\frac{1}{2} \times / (1 - 3) \cdot d + \frac{1}{2}) {
              die
                 "Invalid value '$input value' for $input name: $val must
be an integer.\n";
  }
        if (\text{Sval} < \text{Slow} || \text{Sval} > \text{Shigh}) {
              die
                 "Invalid value '$input value' for $input name: $val must
be from $low to $high.\n";
  }
          if (defined $exclude && $val == $exclude) {
              die
                 "Invalid value '$input value' for $input name: $val is not
valid.\n";
  }
  }
      # do something
}
```
### **Command definition**

A one-line expression in PowerShell using a pipe operator might have to be expanded into multiple blocks of statements in Perl in order to achieve the same functionality. An example from one of the wait commands is shown in the following table.

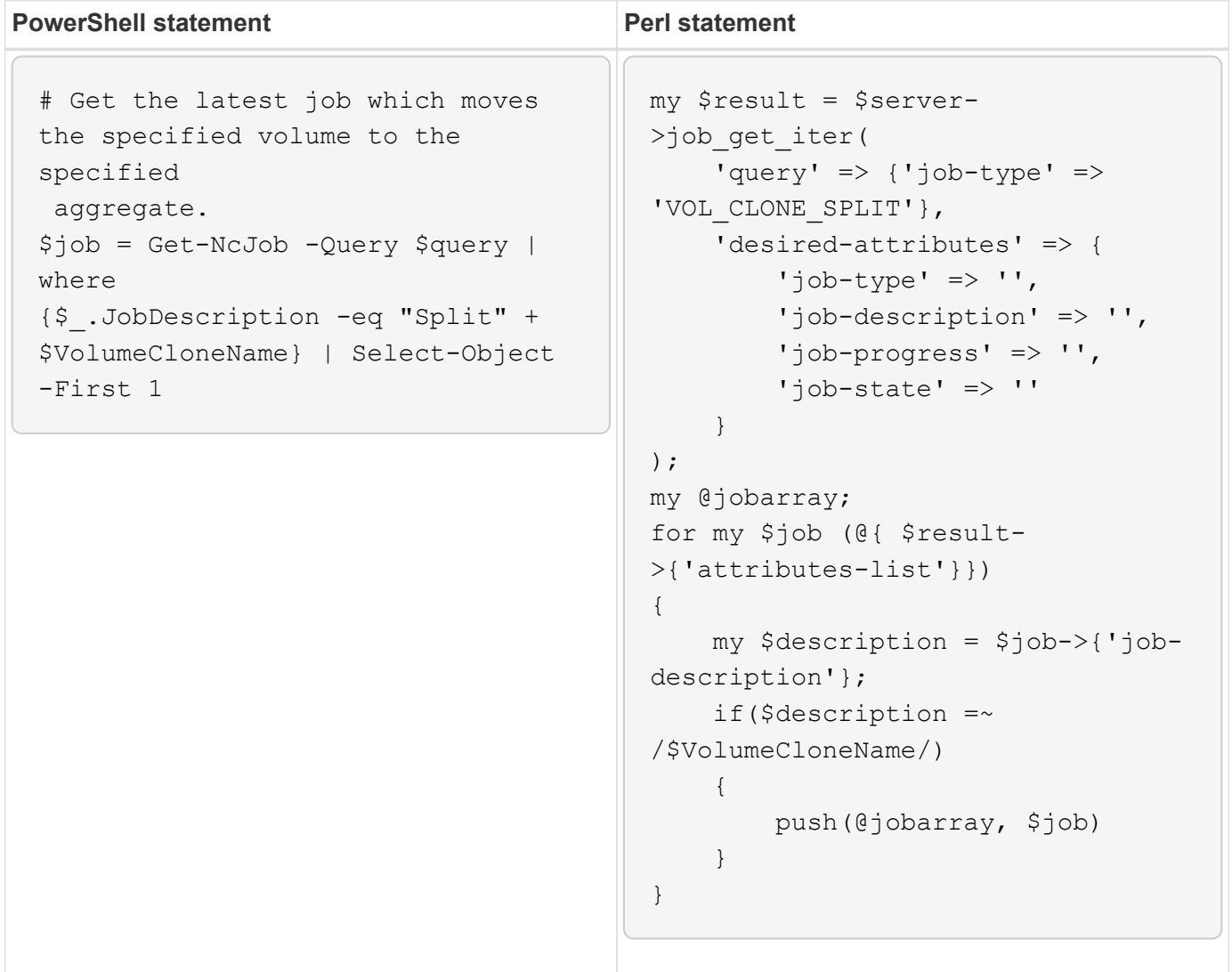

## <span id="page-21-0"></span>**Guidelines for WFA building blocks**

You must be aware of the guidelines for using Workflow Automation building blocks.

### **Guidelines for SQL in WFA**

You must be aware of the guidelines for using SQL in OnCommand Workflow Automation (WFA) to write SQL queries for WFA.

SQL is used in the following places in WFA:

- SQL queries to populate user inputs for selection
- SQL queries for creating filters to filter objects of a specific dictionary entry type
- Static data in tables in the playground database
- A custom data source type of SQL type where the data has to be extracted from an external data source such as a custom configuration management database (CMDB).
- SQL queries for reservation and verification scripts

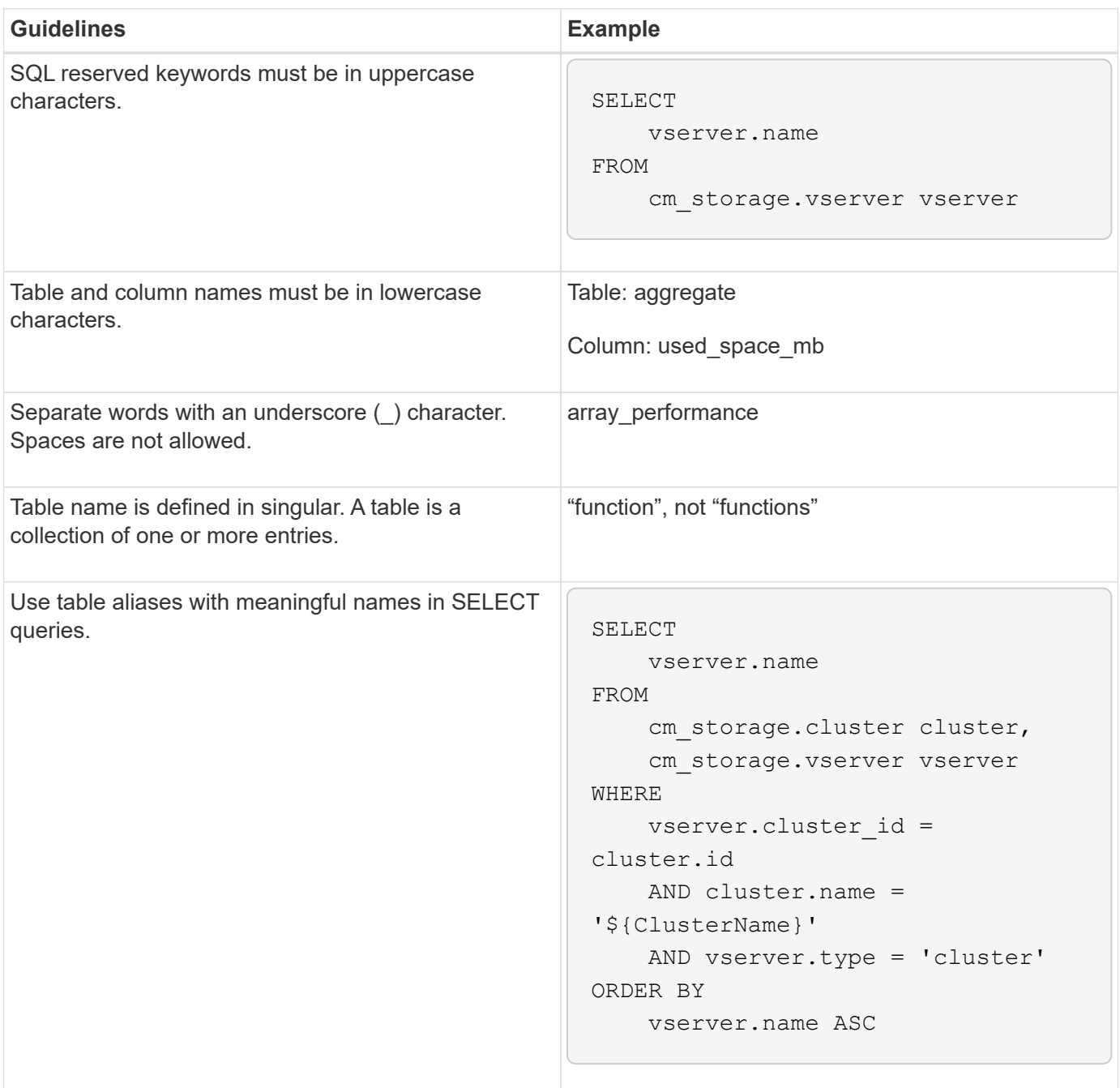

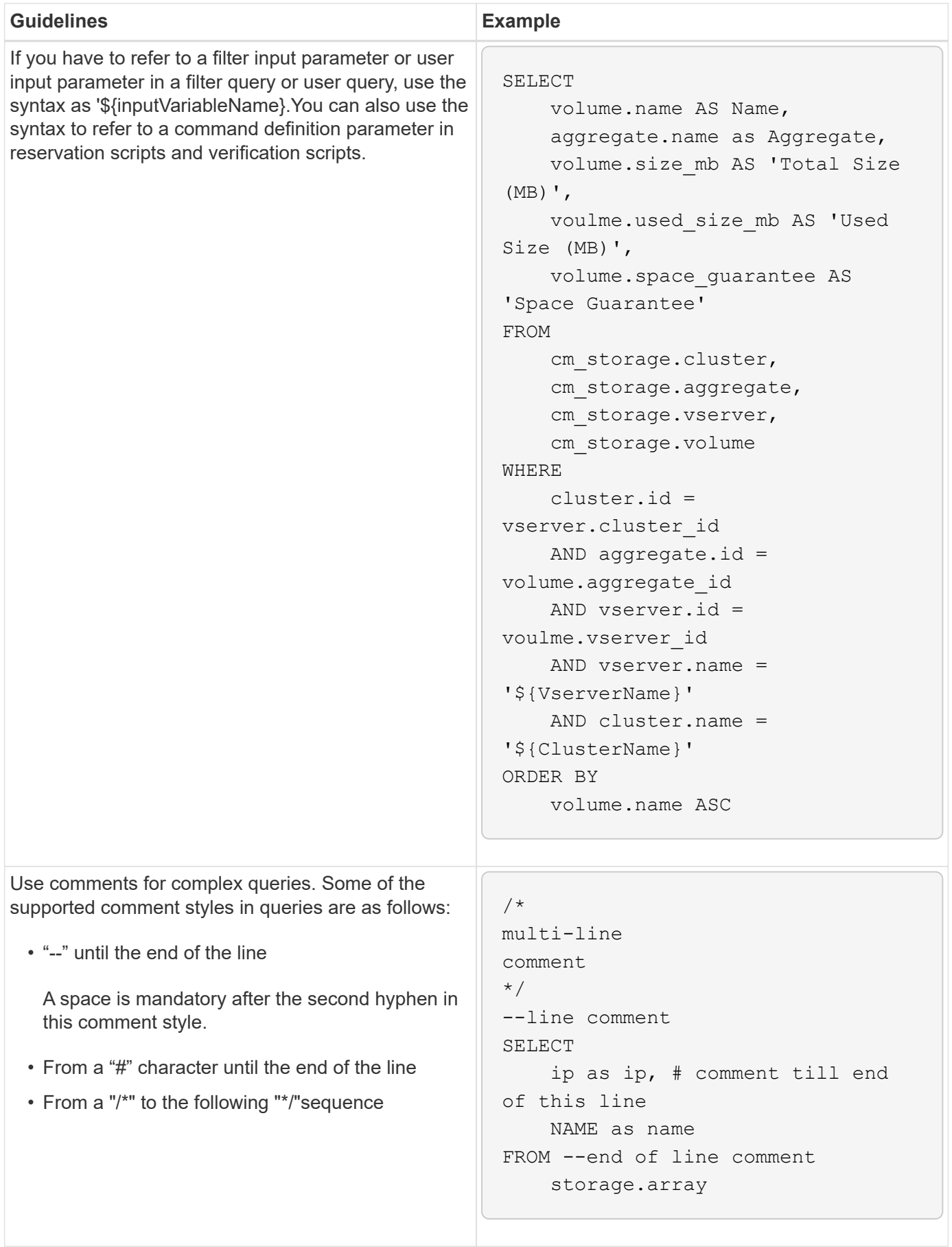

### **Guidelines for WFA functions**

You can create functions to encapsulate commonly used and more complex logic in a named function, and then reuse the function as command parameter values or filter parameters values in OnCommand Workflow Automation (WFA).

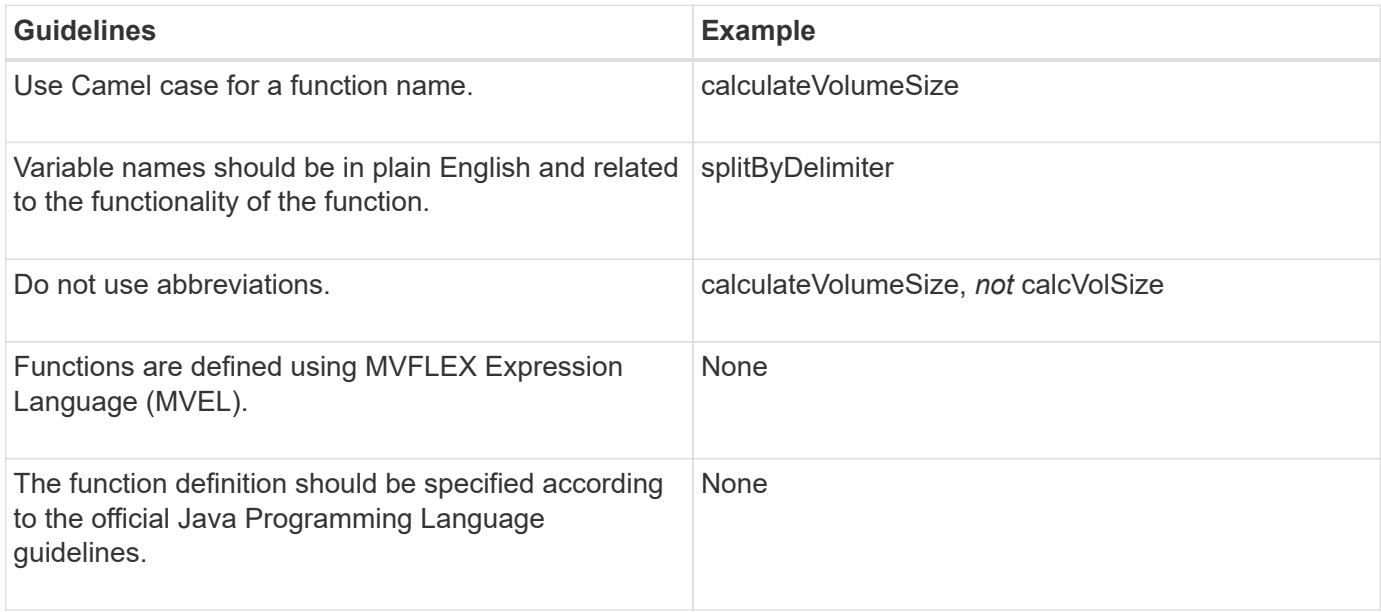

### **Guidelines for WFA dictionary entries**

You must be aware of the guidelines for creating dictionary entries in OnCommand Workflow Automation (WFA).

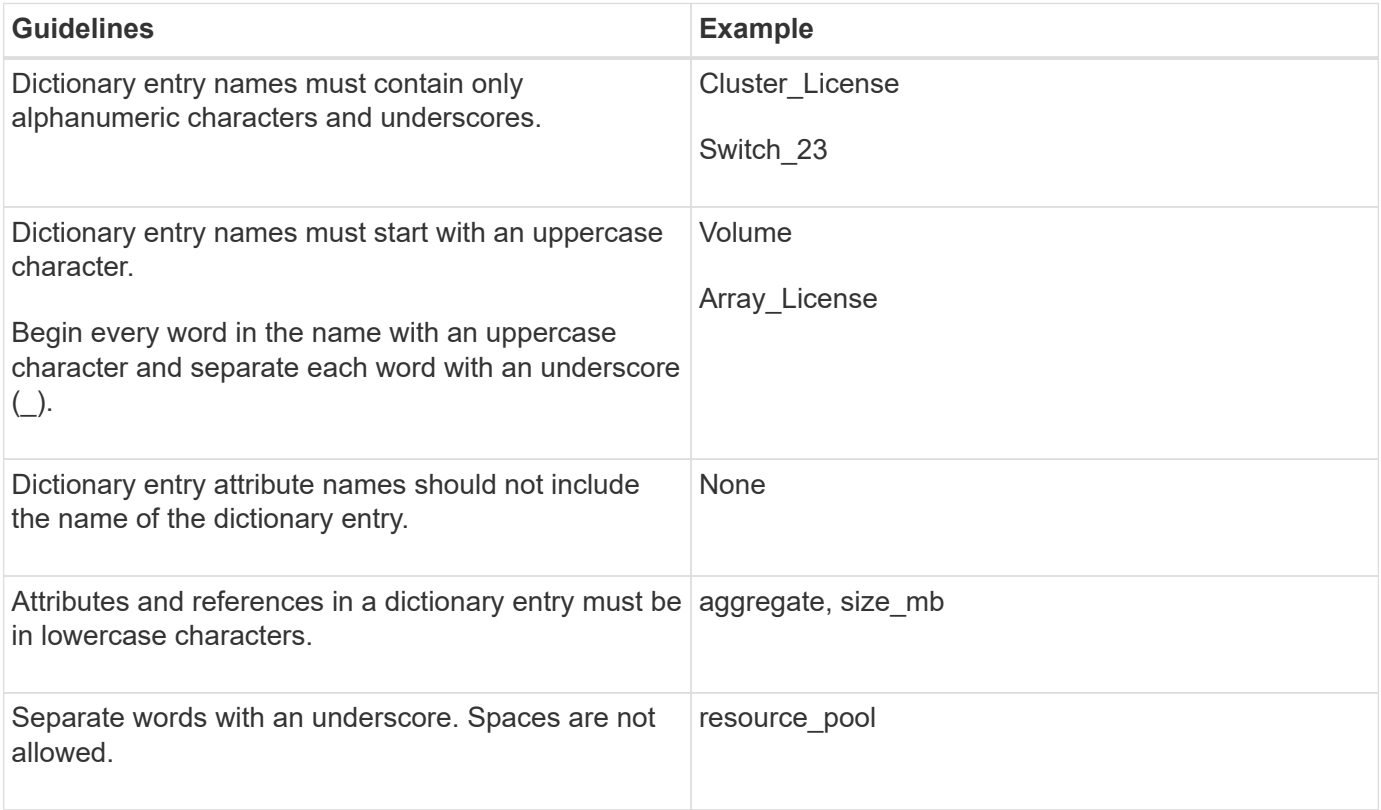

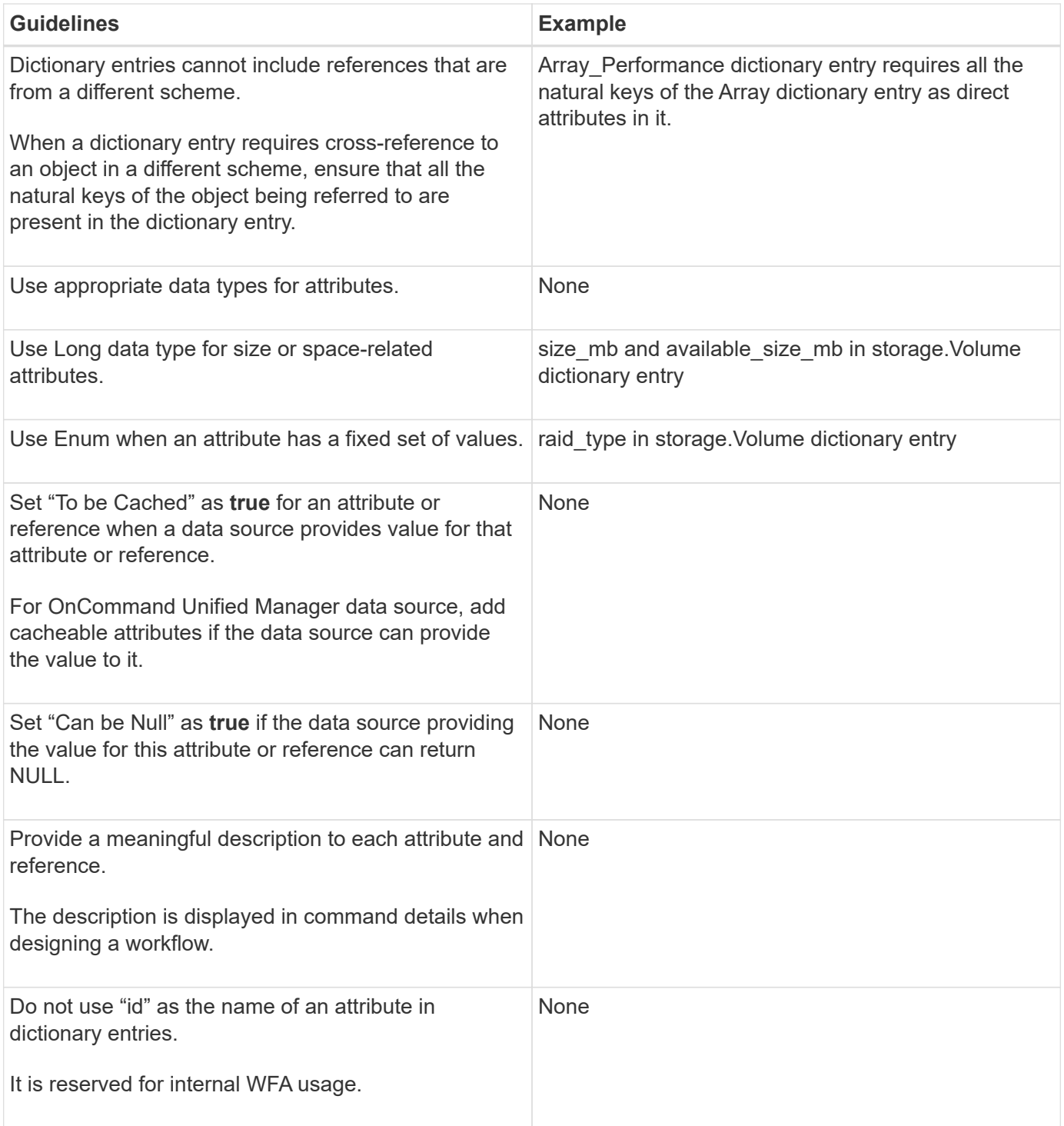

### **Guidelines for commands**

You must be aware of the guidelines for creating commands in OnCommand Workflow Automation (WFA).

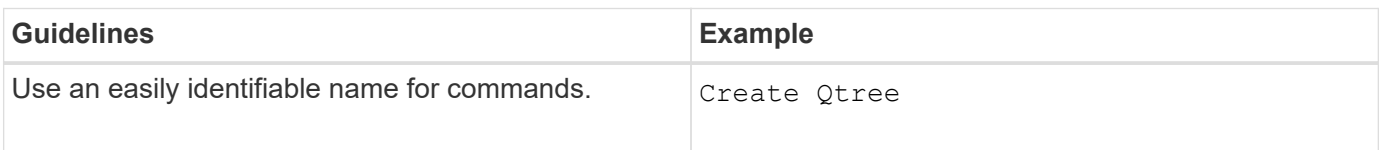

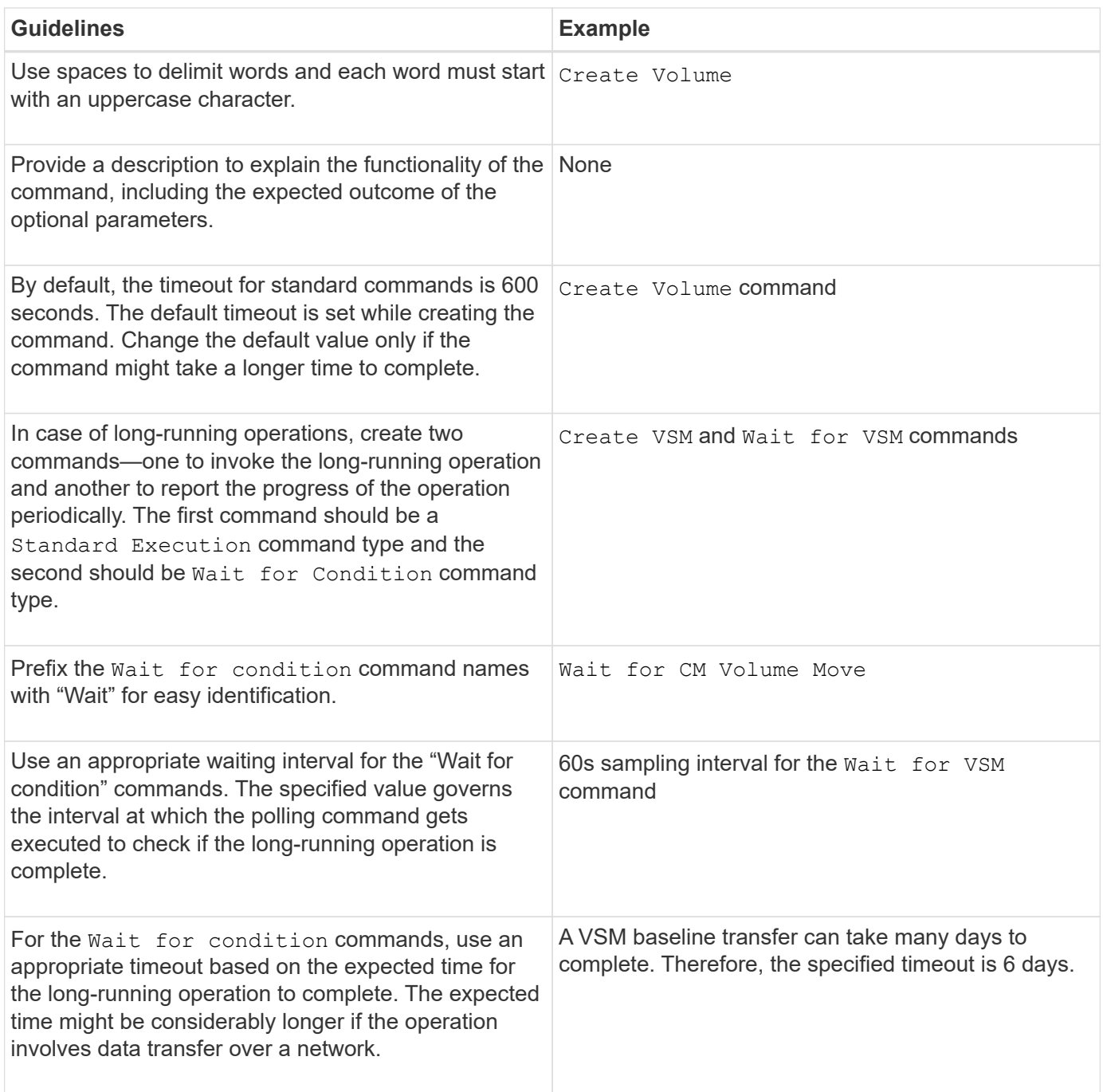

#### **String representation**

The string representation for a command displays the details of a command in a workflow design during planning and execution. Only the command parameters can be used in the string representation for a command.

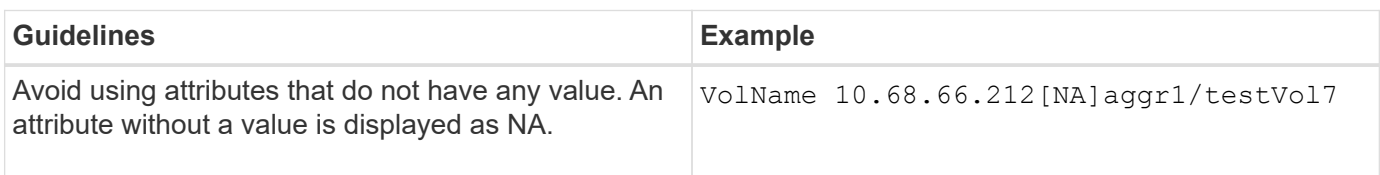

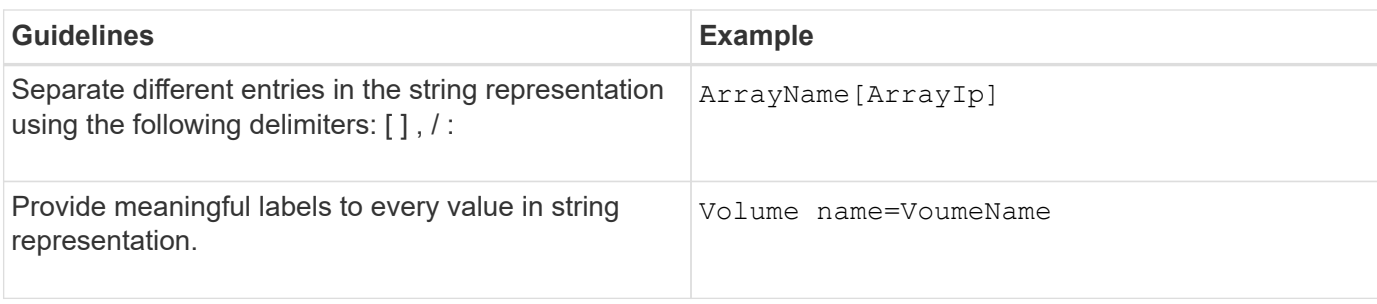

#### **Command definition language**

Commands can be written using the following supported scripting languages:

- PowerShell
- Perl

#### **Command parameter definition**

The command parameters are described by Name, Description, Type, a default value for the parameter, and whether the parameter is mandatory. The parameter type can be String, Boolean, Integer, Long, Double, Enum, DateTime, Capacity, Array, Hashtable, Password, or an XmlDocument. While the values for most of the types are intuitive, the values for Array and Hashtable should be in a particular format as described in the following table:

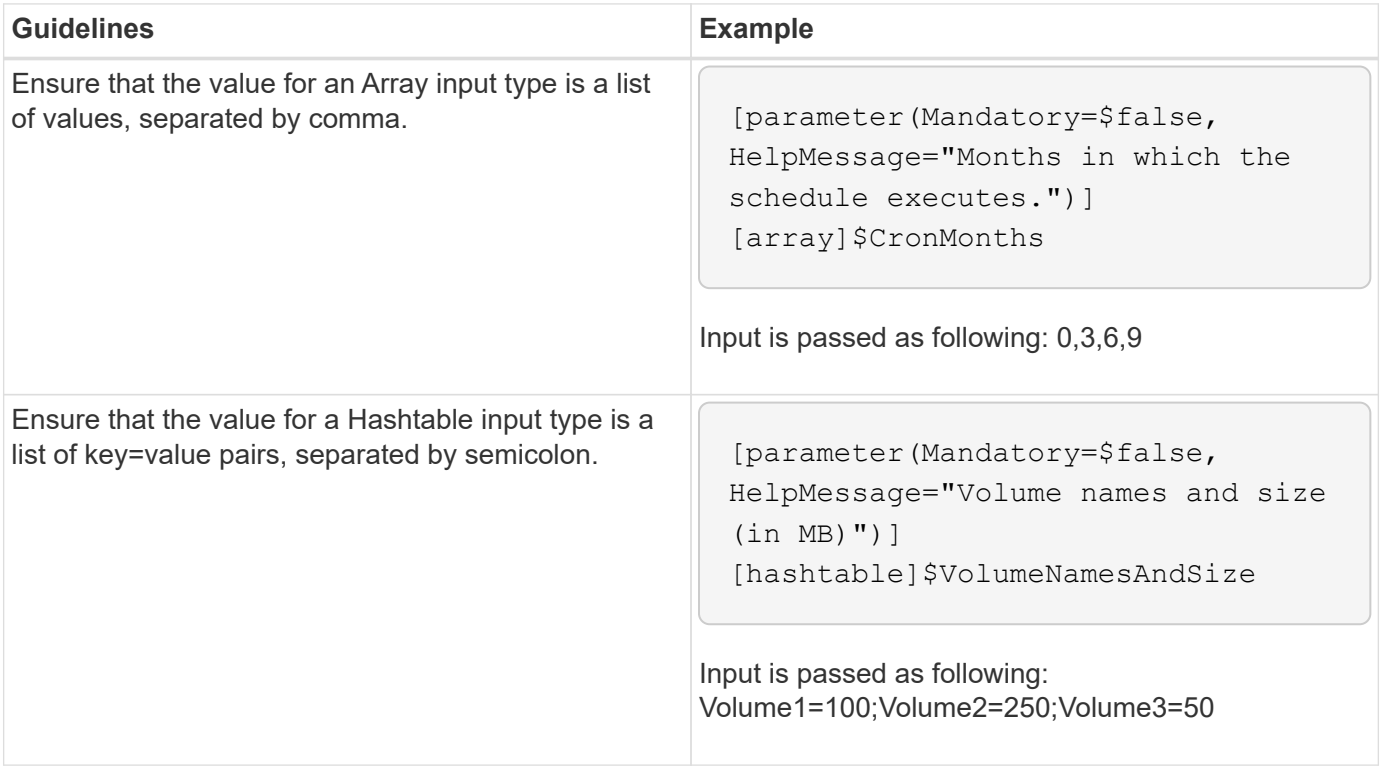

#### **Guidelines for workflows**

You must be aware of the guidelines for creating or modifying a predefined workflow for OnCommand Workflow Automation (WFA).

#### **General guidelines**

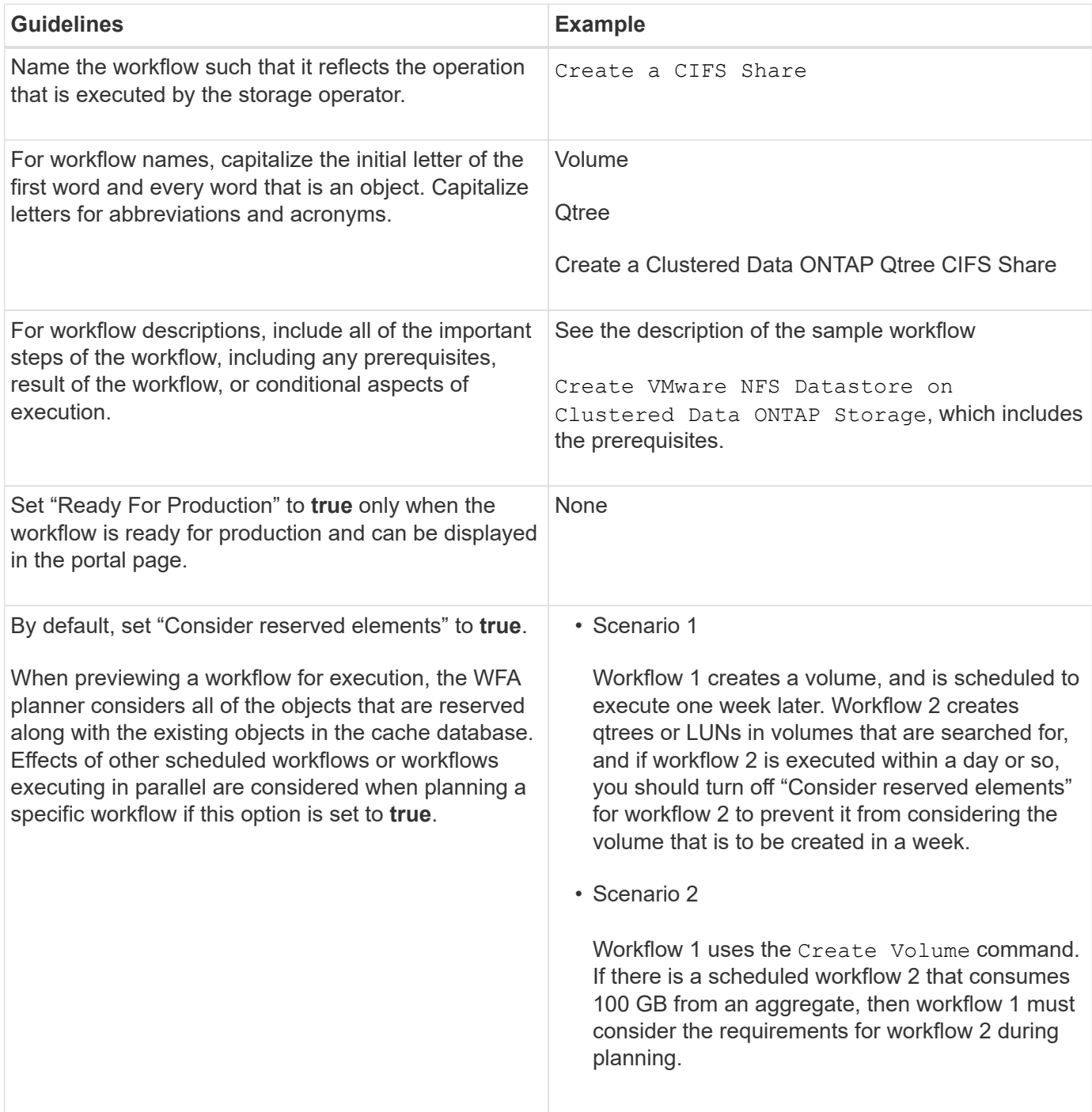

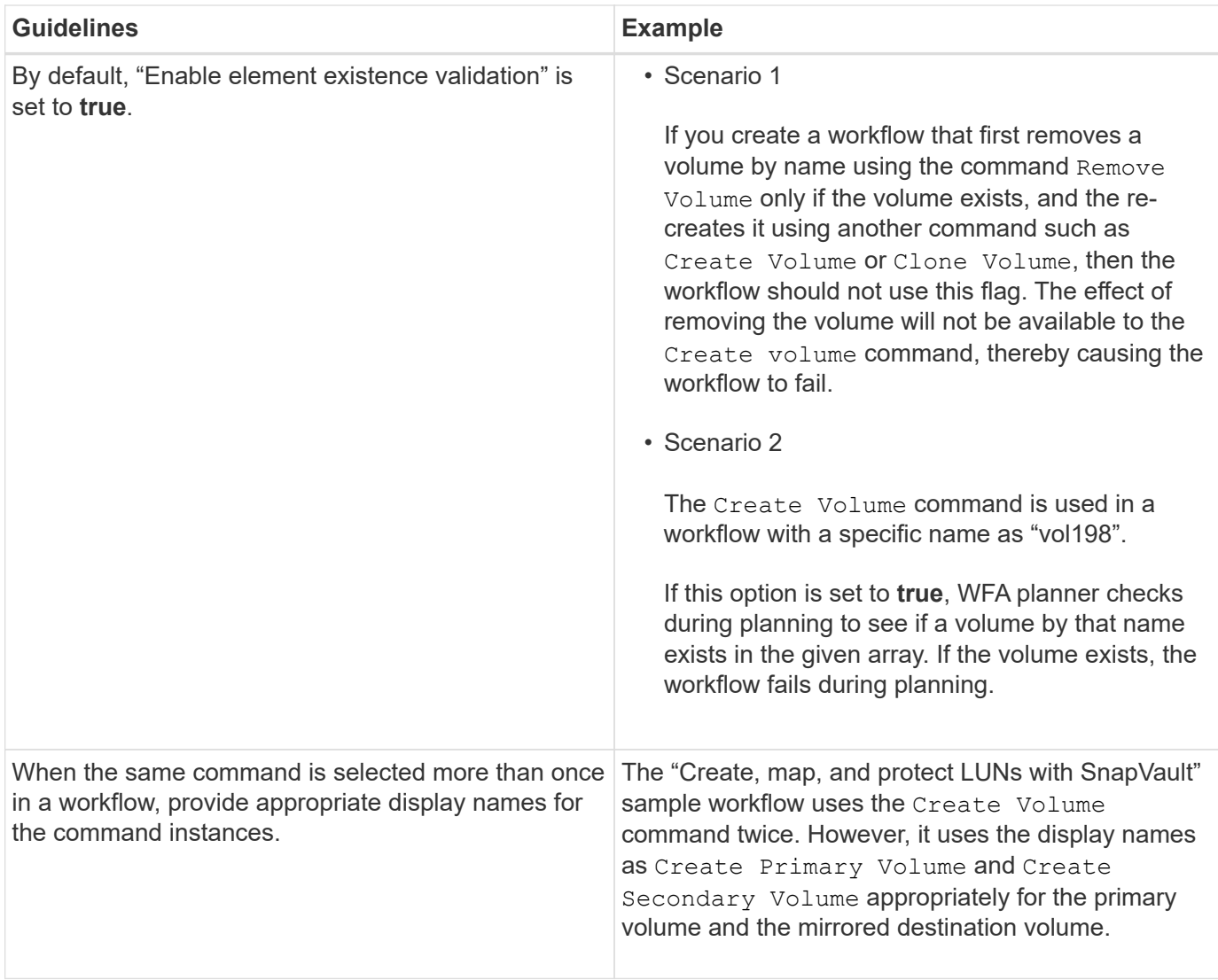

#### **User inputs**

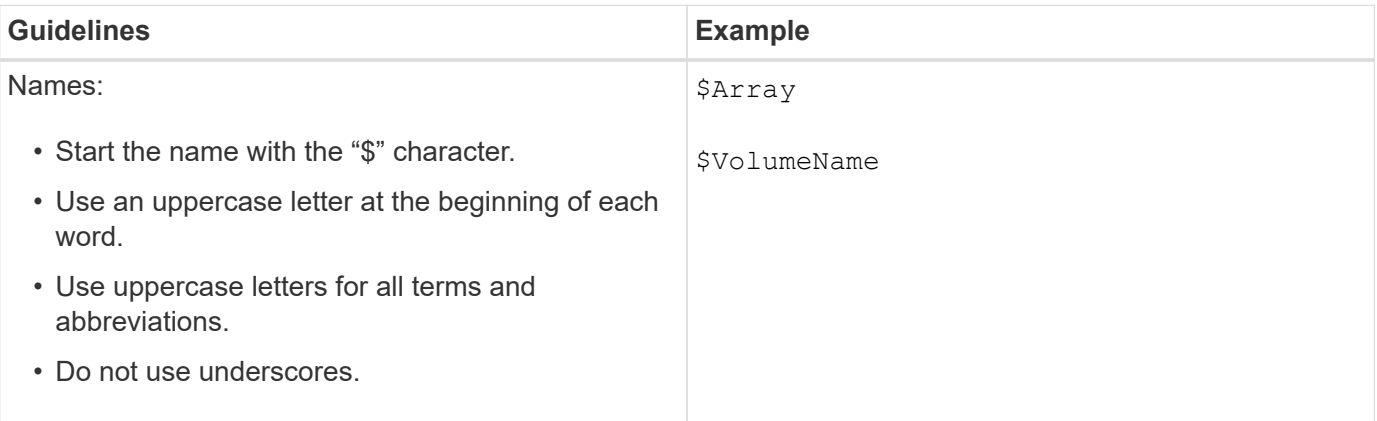

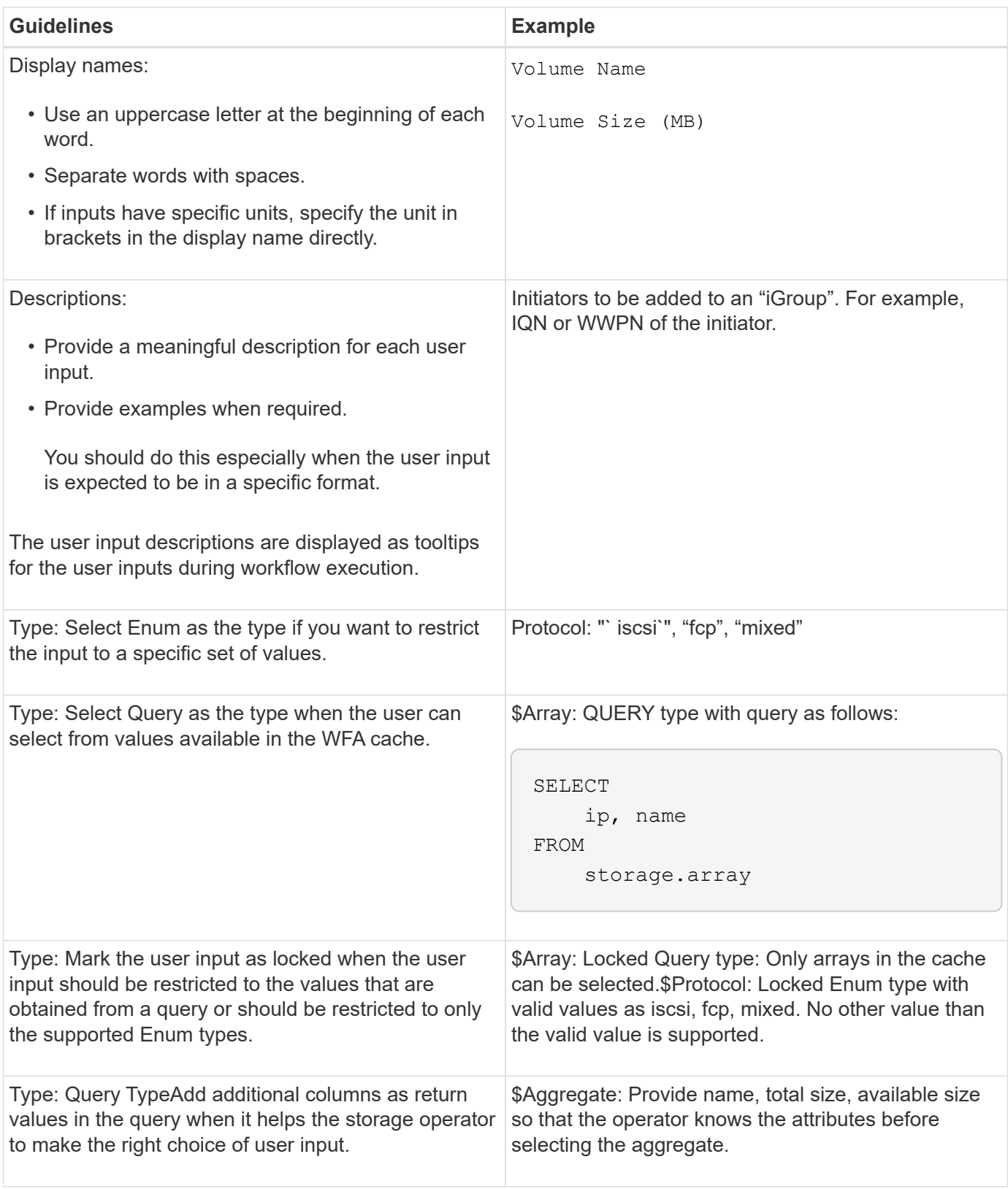

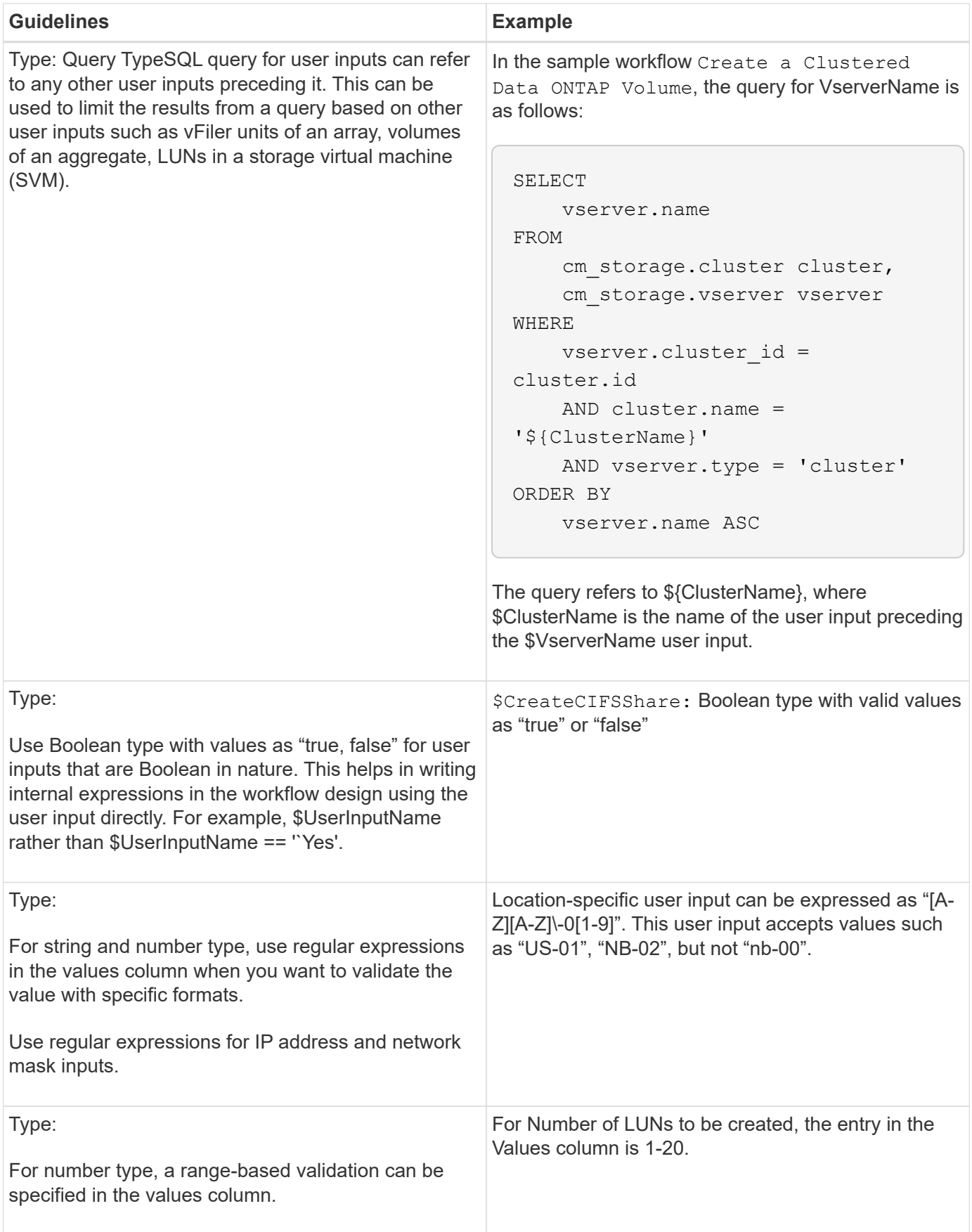

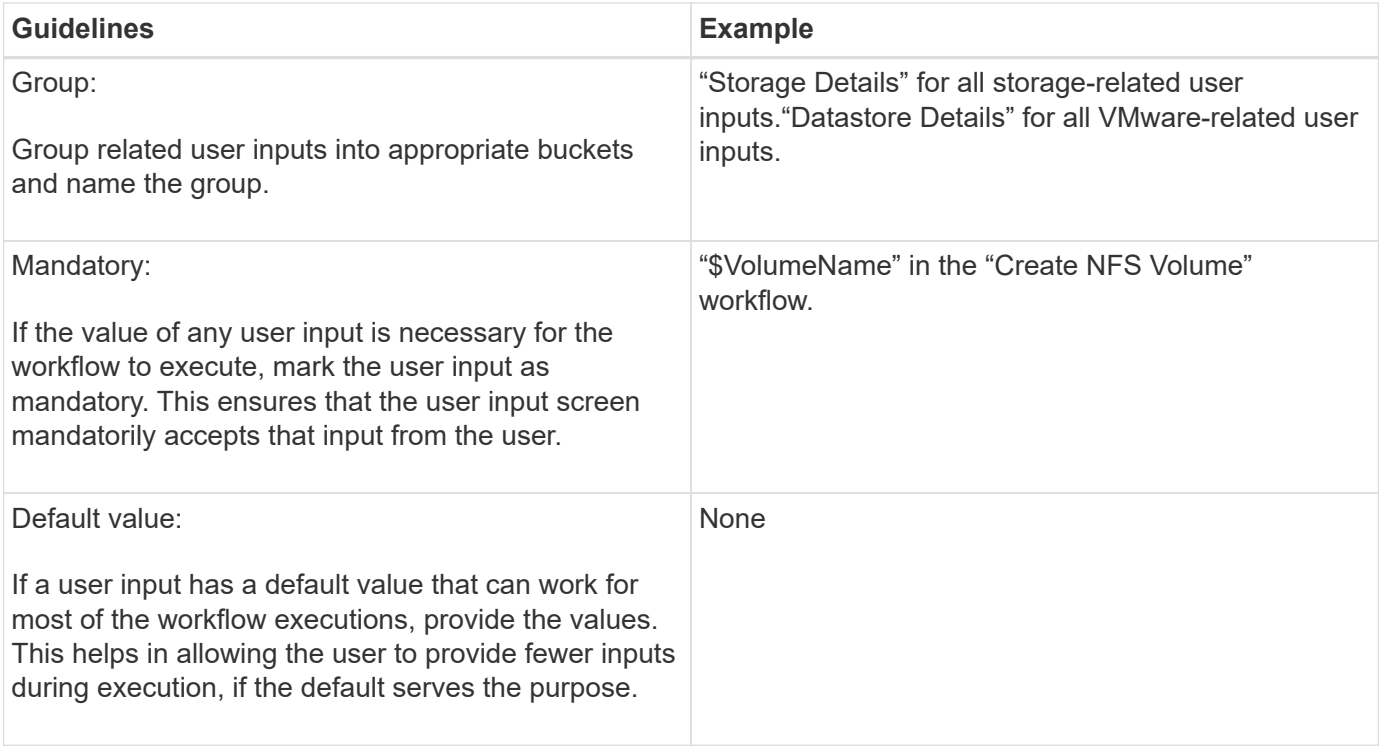

#### **Constants, variables, and returns parameters**

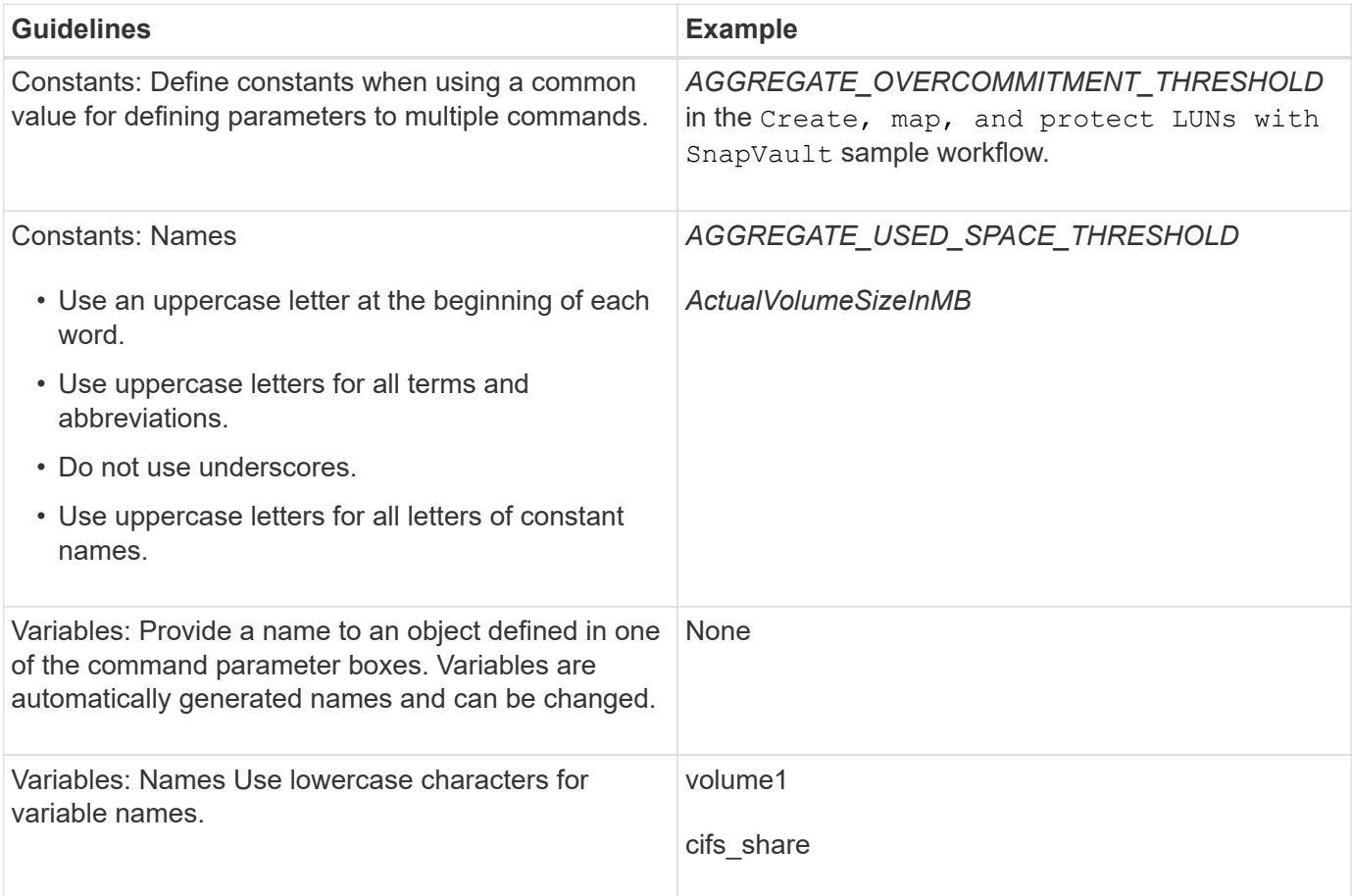

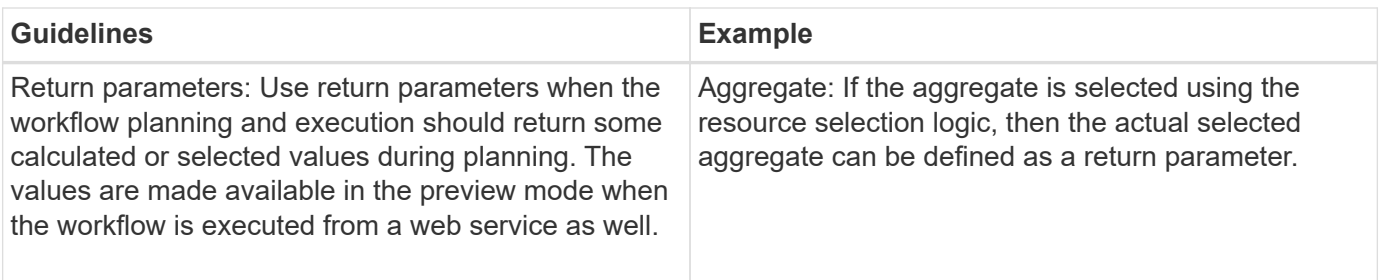

#### **Guidelines for creating validation scripts for remote system types**

You must be aware of the guidelines for creating validation scripts that are used to test the remote system types that you define in OnCommand Workflow Automation (WFA).

- The Perl script that you create must be similar to the sample script provided in the Validation Script window.
- The output of your validation script must be similar to that of the sample script.

#### **Sample validation script**

```
# Check connectivity.
# Return 1 on success.
# Return 0 on failure and set $message
sub checkCredentials {
my ($host, $user, $passwd, $protocol, $port, $timeout) = @_;
#
# Please add the code to check connectivity to $host using $protocol here.
#
return 1;
}
```
#### **Guidelines for creating data source types**

You must be aware of the guidelines for creating data source types that are used to define custom data sources for OnCommand Workflow Automation (WFA).

You can define a data source type by using one of the following methods:

- SQL: You can use the WFA SQL guidelines to define select queries from data sources based on an external database.
- SCRIPT: You can write a PowerShell script that provides the data for a specific scheme of dictionary entries.

The guidelines for creating data source types are as follows:

- You should use PowerShell language must be used to create script.
- The PowerShell script should provide the output for each dictionary entry in its current working directory.
- The data files should be named dictionary entry.csv, where the name of the dictionary entry should be in lower-case characters.

The predefined data source type that collects information from Performance Advisor uses a SCRIPT-based data source type. The output files are named array performance.csv and aggregate performance.csv.

• The .csv file should include the content in the exact order as that of the dictionary entry attributes.

A dictionary entry includes attributes in the following order: array\_ip, date, day, hour, cpu\_busy, total ops per sec, disk throughput per sec.

The PowerShell script adds data to the .csv file in the same order.

```
$values = get-Array-CounterValueString ([REF]$data)
Add-Content $arrayFile ([byte[]][char[]] "\N
t$arrayIP't$date't$day't$hour't$values'n")
```
- You should use Encoding to ensure that the data output from the script is loaded into the WFA cache accurately.
- You should use \N while entering a Null value in the .csv file.

#### **Copyright information**

Copyright © 2024 NetApp, Inc. All Rights Reserved. Printed in the U.S. No part of this document covered by copyright may be reproduced in any form or by any means—graphic, electronic, or mechanical, including photocopying, recording, taping, or storage in an electronic retrieval system—without prior written permission of the copyright owner.

Software derived from copyrighted NetApp material is subject to the following license and disclaimer:

THIS SOFTWARE IS PROVIDED BY NETAPP "AS IS" AND WITHOUT ANY EXPRESS OR IMPLIED WARRANTIES, INCLUDING, BUT NOT LIMITED TO, THE IMPLIED WARRANTIES OF MERCHANTABILITY AND FITNESS FOR A PARTICULAR PURPOSE, WHICH ARE HEREBY DISCLAIMED. IN NO EVENT SHALL NETAPP BE LIABLE FOR ANY DIRECT, INDIRECT, INCIDENTAL, SPECIAL, EXEMPLARY, OR CONSEQUENTIAL DAMAGES (INCLUDING, BUT NOT LIMITED TO, PROCUREMENT OF SUBSTITUTE GOODS OR SERVICES; LOSS OF USE, DATA, OR PROFITS; OR BUSINESS INTERRUPTION) HOWEVER CAUSED AND ON ANY THEORY OF LIABILITY, WHETHER IN CONTRACT, STRICT LIABILITY, OR TORT (INCLUDING NEGLIGENCE OR OTHERWISE) ARISING IN ANY WAY OUT OF THE USE OF THIS SOFTWARE, EVEN IF ADVISED OF THE POSSIBILITY OF SUCH DAMAGE.

NetApp reserves the right to change any products described herein at any time, and without notice. NetApp assumes no responsibility or liability arising from the use of products described herein, except as expressly agreed to in writing by NetApp. The use or purchase of this product does not convey a license under any patent rights, trademark rights, or any other intellectual property rights of NetApp.

The product described in this manual may be protected by one or more U.S. patents, foreign patents, or pending applications.

LIMITED RIGHTS LEGEND: Use, duplication, or disclosure by the government is subject to restrictions as set forth in subparagraph (b)(3) of the Rights in Technical Data -Noncommercial Items at DFARS 252.227-7013 (FEB 2014) and FAR 52.227-19 (DEC 2007).

Data contained herein pertains to a commercial product and/or commercial service (as defined in FAR 2.101) and is proprietary to NetApp, Inc. All NetApp technical data and computer software provided under this Agreement is commercial in nature and developed solely at private expense. The U.S. Government has a nonexclusive, non-transferrable, nonsublicensable, worldwide, limited irrevocable license to use the Data only in connection with and in support of the U.S. Government contract under which the Data was delivered. Except as provided herein, the Data may not be used, disclosed, reproduced, modified, performed, or displayed without the prior written approval of NetApp, Inc. United States Government license rights for the Department of Defense are limited to those rights identified in DFARS clause 252.227-7015(b) (FEB 2014).

#### **Trademark information**

NETAPP, the NETAPP logo, and the marks listed at<http://www.netapp.com/TM>are trademarks of NetApp, Inc. Other company and product names may be trademarks of their respective owners.